## **Cybersecurity Basics**

Adam Lewkowsky Librarian II Sherwood Public Library

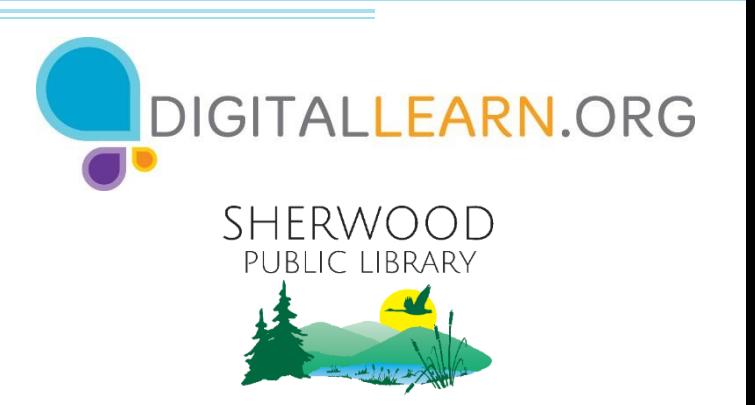

Provided by AT&T and the Public Library Association.

## **Today's Agenda**

### • **Introduction**

▫ What is cybersecurity?

### • **Skill Building**

- Recognizing a secure website
- Making passwords strong and memorable
- Recognizing and avoiding online scams
- **Tips and Tricks**

#### • **Practice**

## **Introduction**

Why do we need to be **concerned about safety** when we're online?

- We share **personal information** that we want to keep **private**.
- Fraudsters may try to gain access.

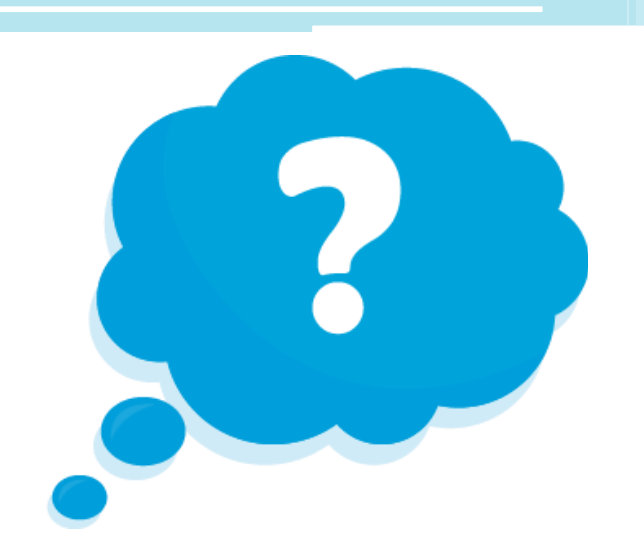

## **Introduction (continued)**

### **Cybersecurity:**

Personal data is not accessible to others.

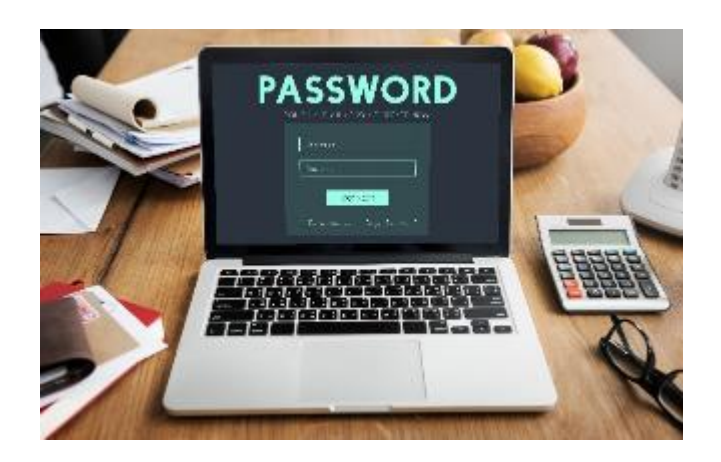

Devices work properly and are free from **malware**.

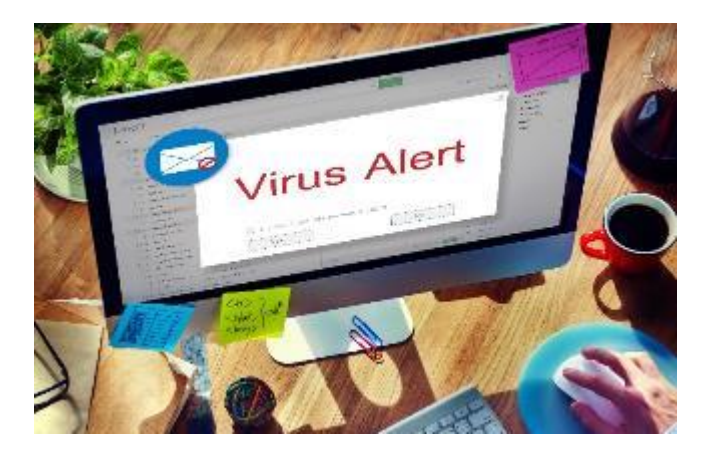

## **Secure Websites**

Why does a website need to be secure?

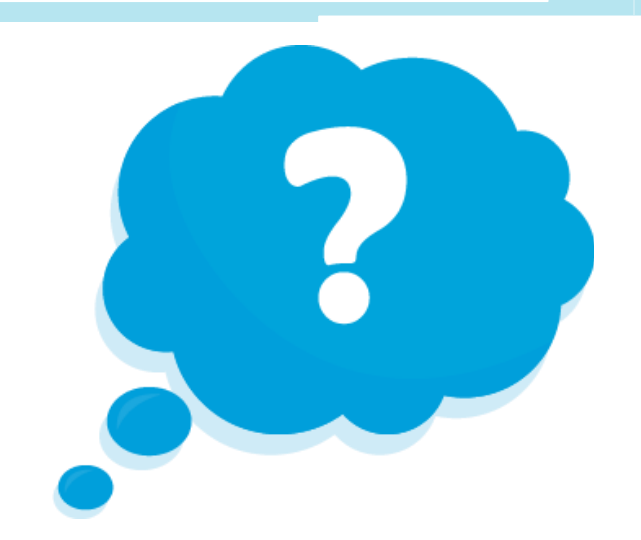

• If you're going to enter personal information, you want to keep your information safe.

## **Secure Websites (continued)**

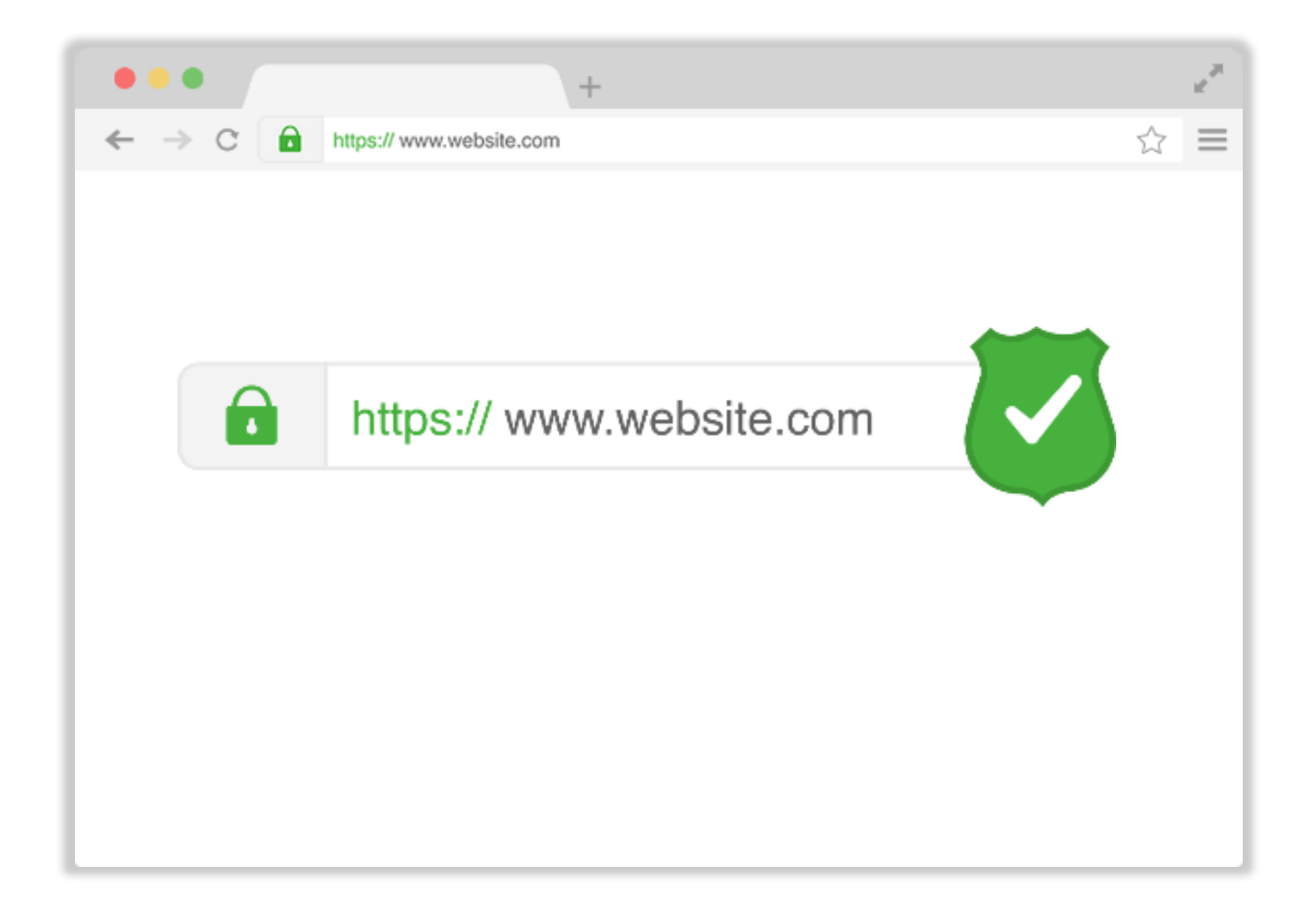

## **Secure Websites (continued)**

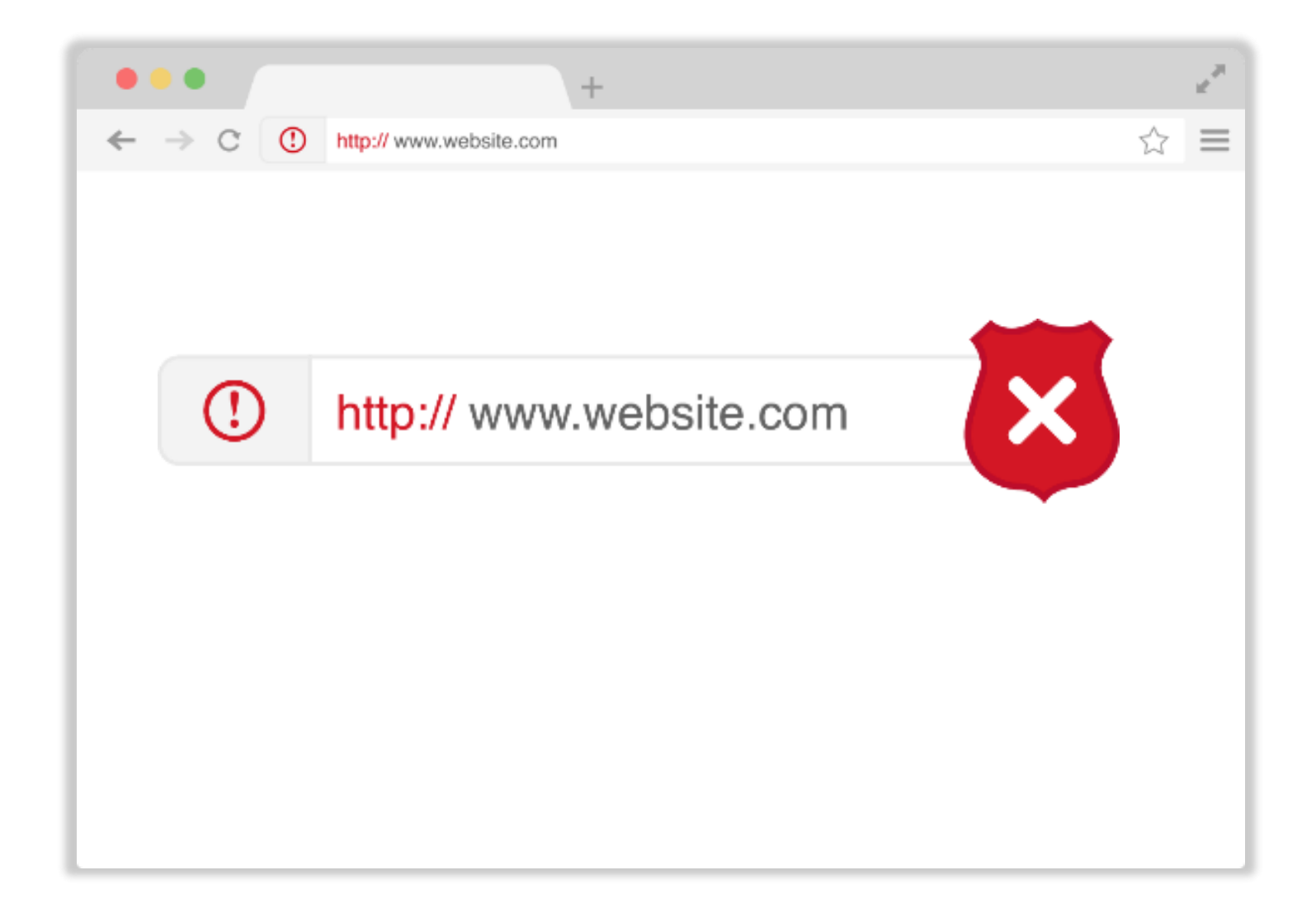

## **Personal Accounts**

What kinds of online accounts have you created?

Why would someone create an account on a website?

• You create a personal account so your information is **accessible only to you**.

## **Secure Websites (continued)**

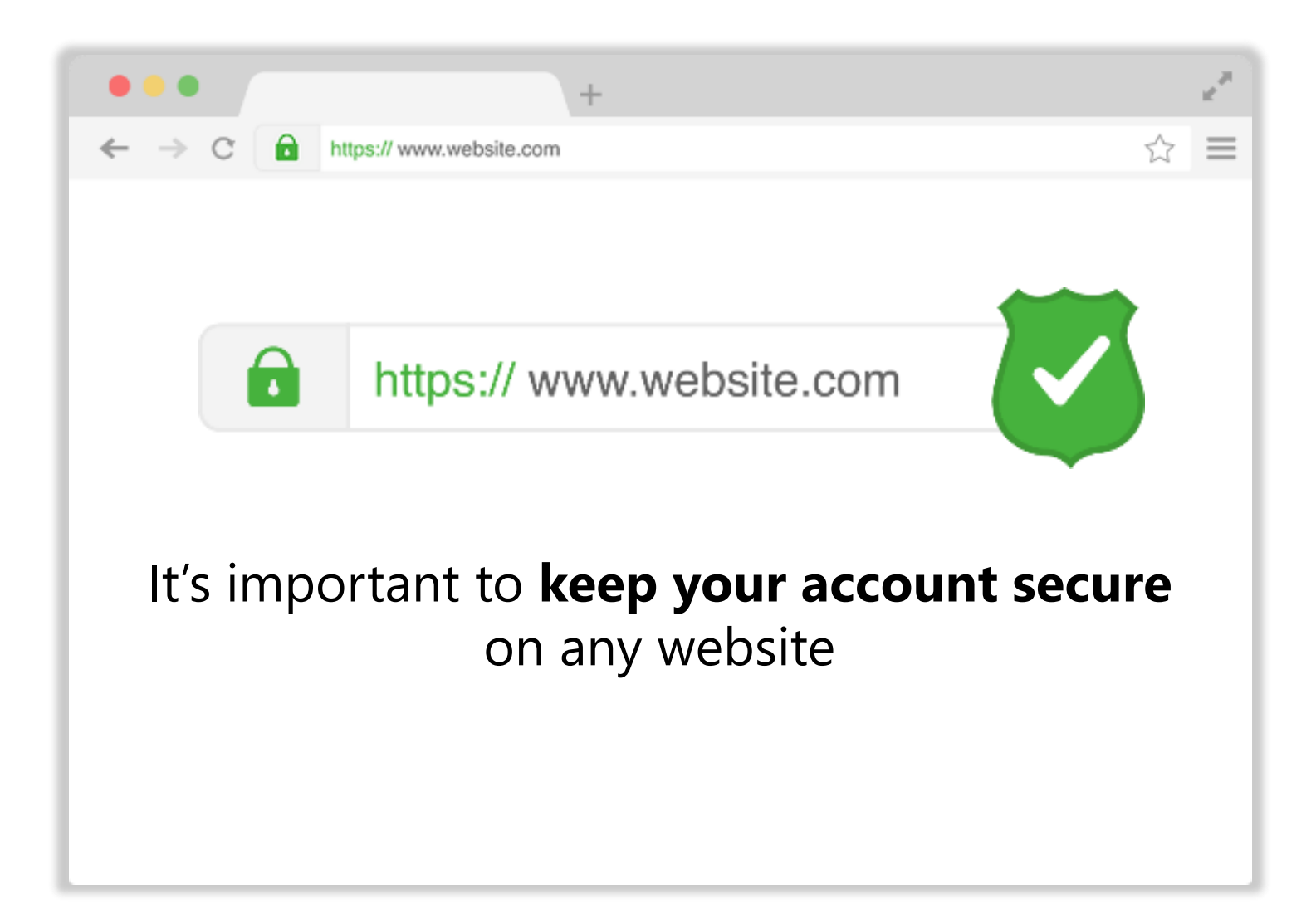

# Activity # 1

10

ACTIVITY #1: Secure Websites

Use a Web browser to browse to a website you might use for shopping, banking, social media, or something else that interests you.

11

If you don't have your own computer, follow along with the instructor.

Website visited:

Is the website I visited secure? The ves the website I visited secure?

How did you determine that the website is secure?

## **Strong Passwords**

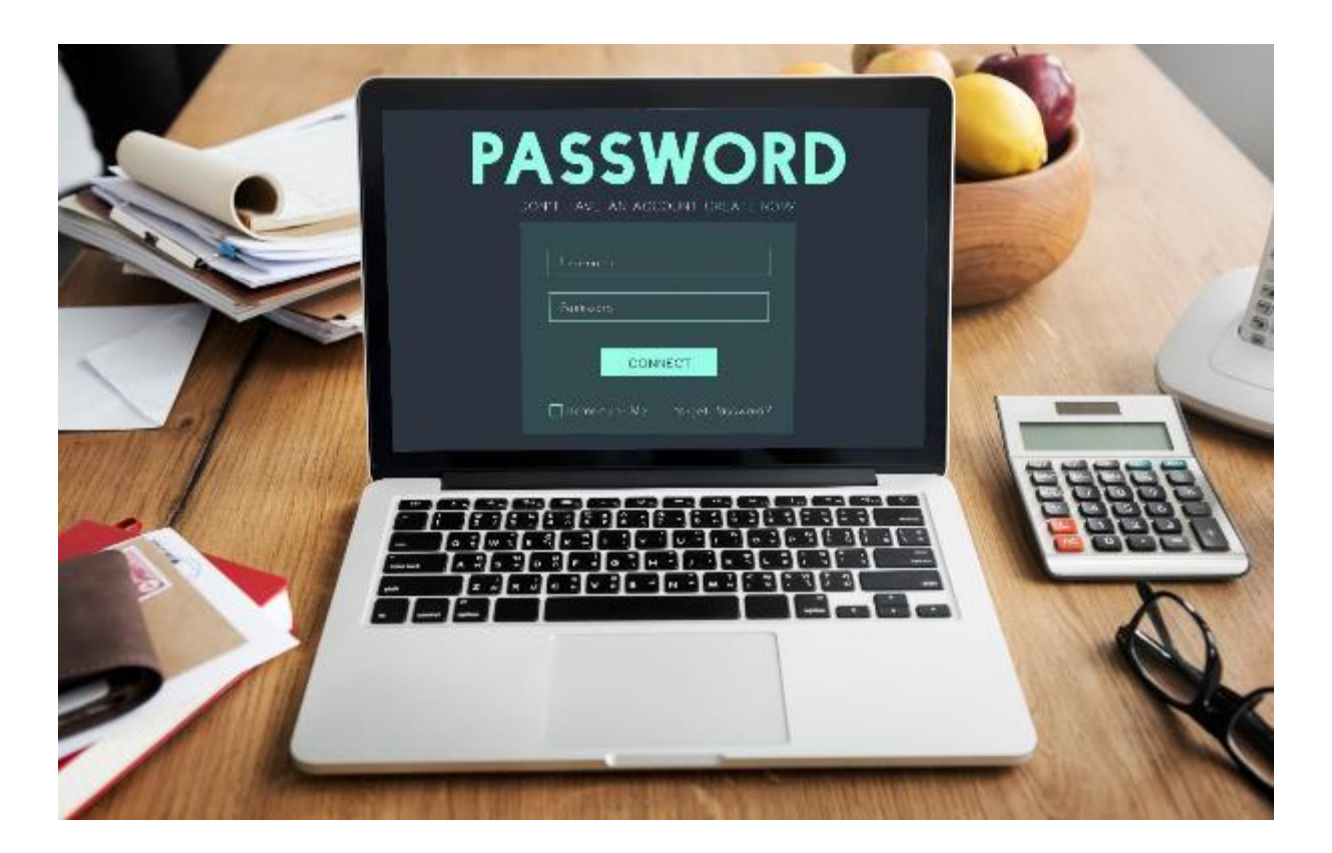

#### A strong password is one that is **hard to guess**

## **Strong Passwords (continued)**

How do you come up with a password?

How do you make it strong and secure?

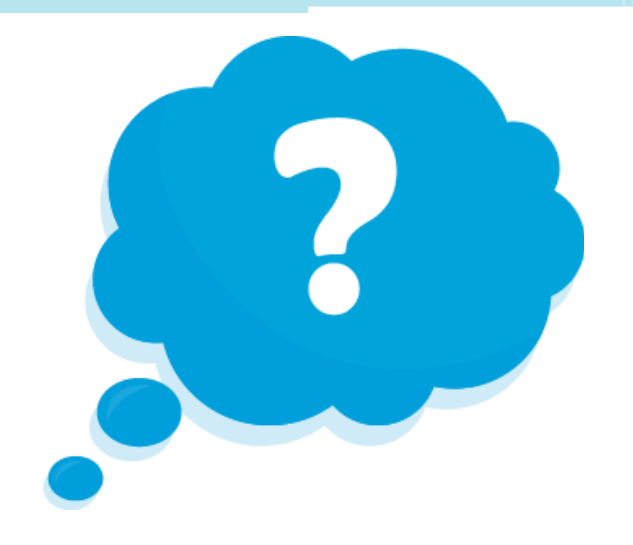

## **Common Requirements**

### **SIGN UP**

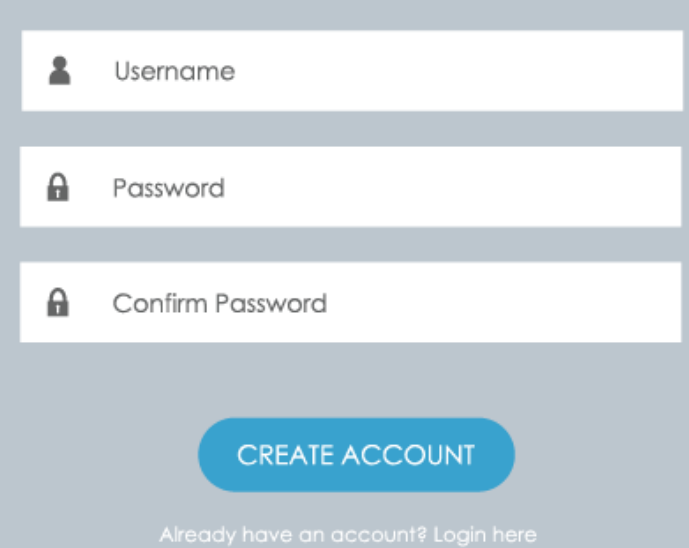

Password must be at least 8 characters and contain the following: at least one uppercase and one lowercase letter and one numeric character.

#### **Can usually include:**

- Numbers
- Uppercase and lowercase letters
- Symbols, such as punctuation marks

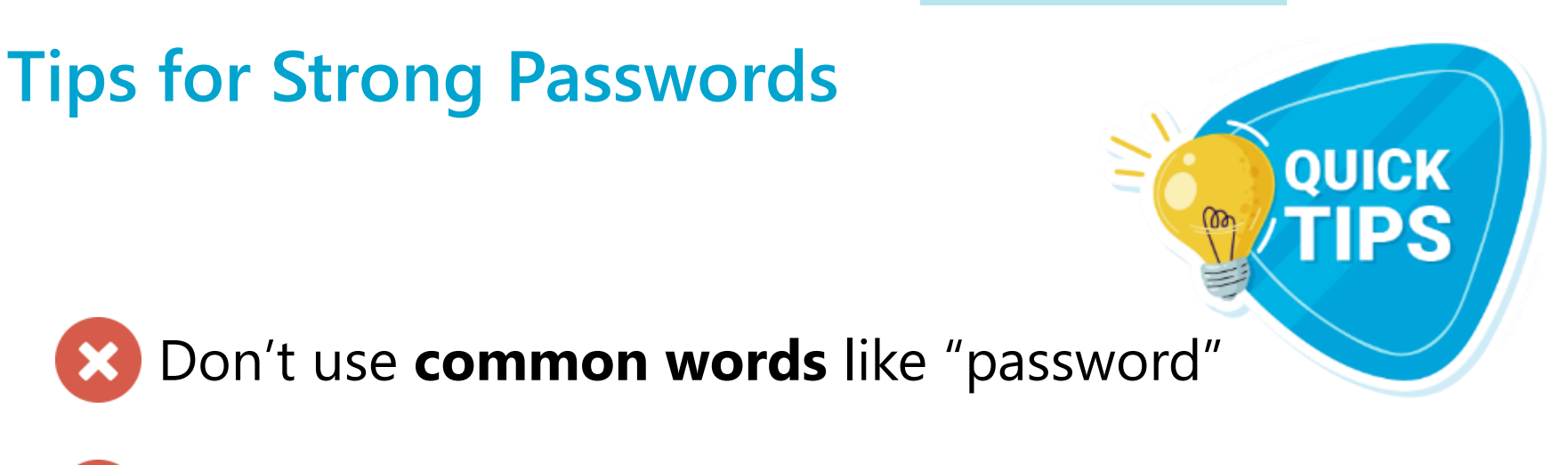

- Don't include **personal information**
- Don't use the **same password** on multiple accounts and sites
- Don't share with others—keep them **private**

### **Tips for Strong Passwords (continued)**

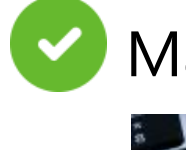

Make the password **longer**

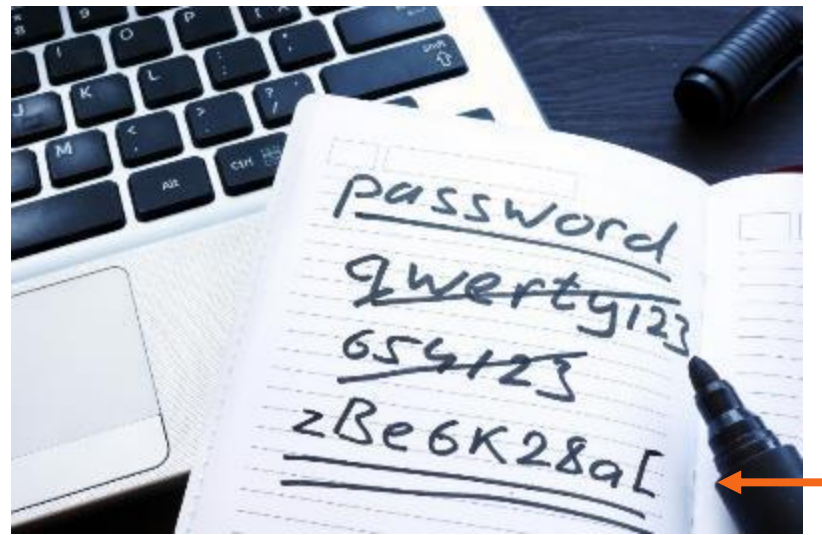

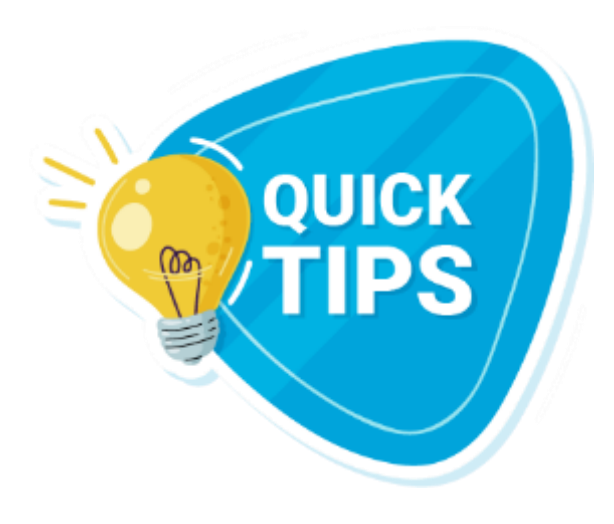

#### Hard to remember

**Use short phrases that are easier to remember:** 

**"cowshelpmakecheese"**

## **Keeping Track of Passwords**

How do you remember your passwords?

- 1. Notebook
- 2. Password software
- 3. Phrase

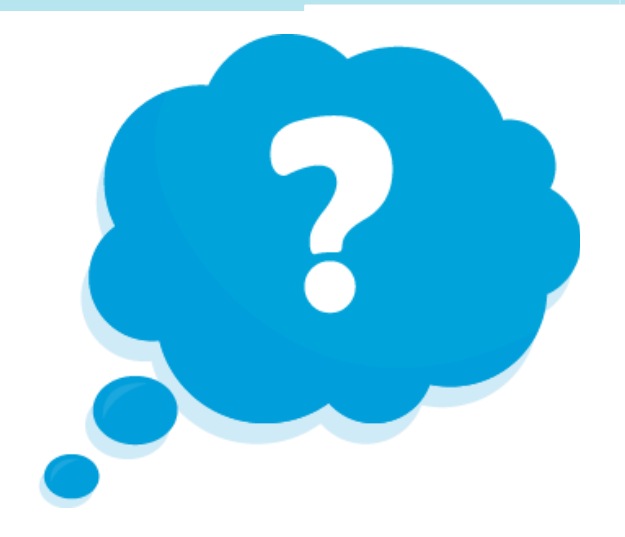

## **1. Notebook**

Password:<br>1) 12341×0<br>3) NiLO # \*\* 1

**\*** Store in a safe and secure place

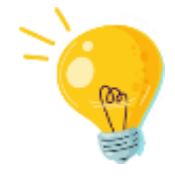

Instead of writing the actual password, write something that helps you remember what the password is.

## **2. Password Software**

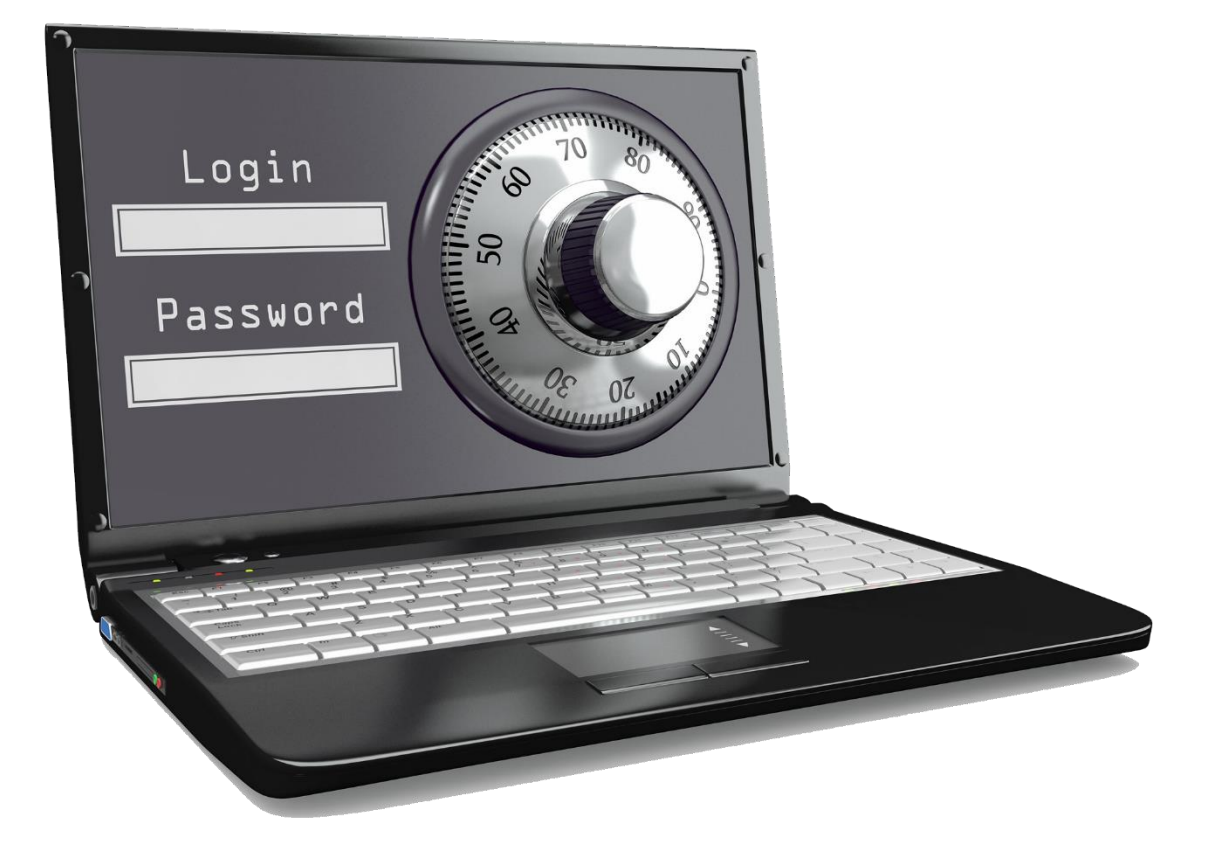

## 3. Phrase

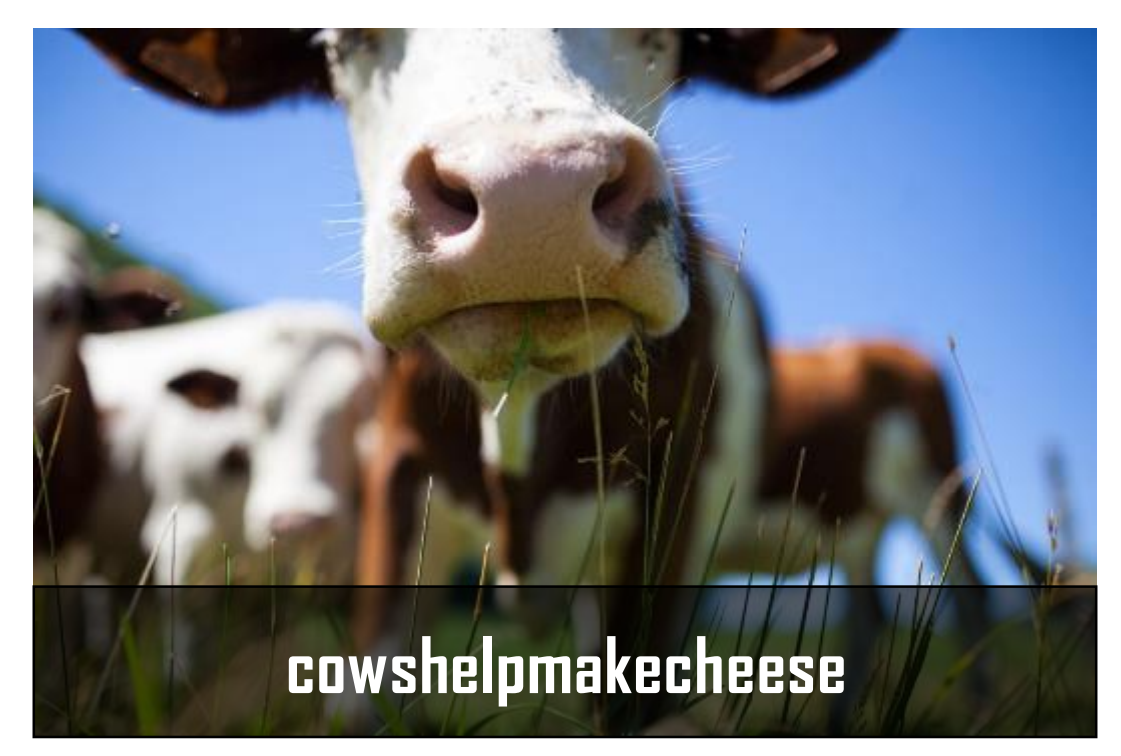

# Activity # 2

#### **SIGN UP** 오 Username A Password А Confirm Password **CREATE ACCOUNT** Password must be at least 8 characters and contain the following: at least one uppercase and one lowercase

letter and one numeric character.

Using the password requirements in the Sign Up form above, **create a strong password** that meets the criteria. How can you make the passwords below more secure?

 $1.$ happybirthday experience and a series of the series of the series of the series of the series of the series of

 $2.$ 

Passwords should be at least 12 characters long and contain one uppercase letter, one lowercase letter, one number, and one special character.

Remember: Longer passwords are stronger passwords.

- 3. 12345678910
- 4. password1

Passwords should be at least 12 characters long with no other character requirements. To make this a strong password, use a short phrase.

Remember: Longer passwords are stronger passwords.

## **Online Fraud and Scams**

#### **Cybersecurity:**

#### Personal data is not accessible to others.

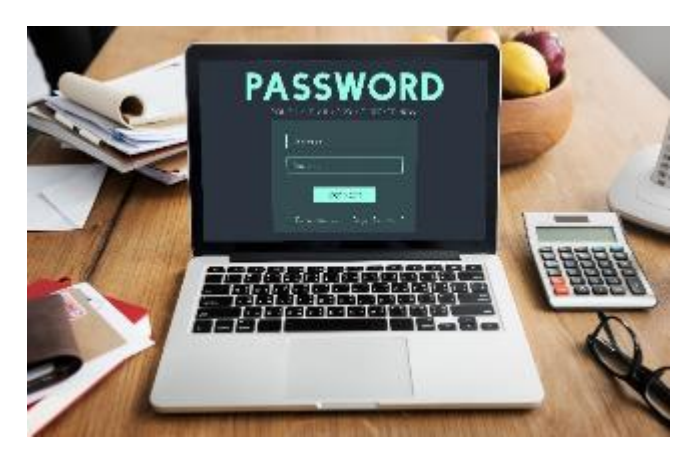

#### Devices work properly and are free from **malware**.

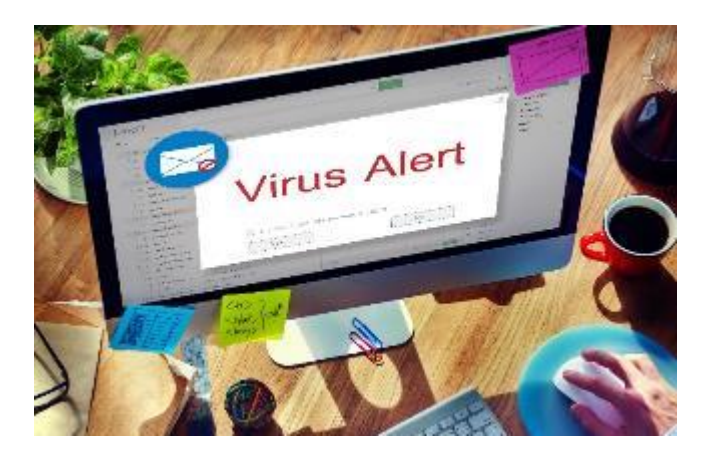

## **Online Fraud and Scams (continued)**

#### **Phishing**

#### **Social Engineering**

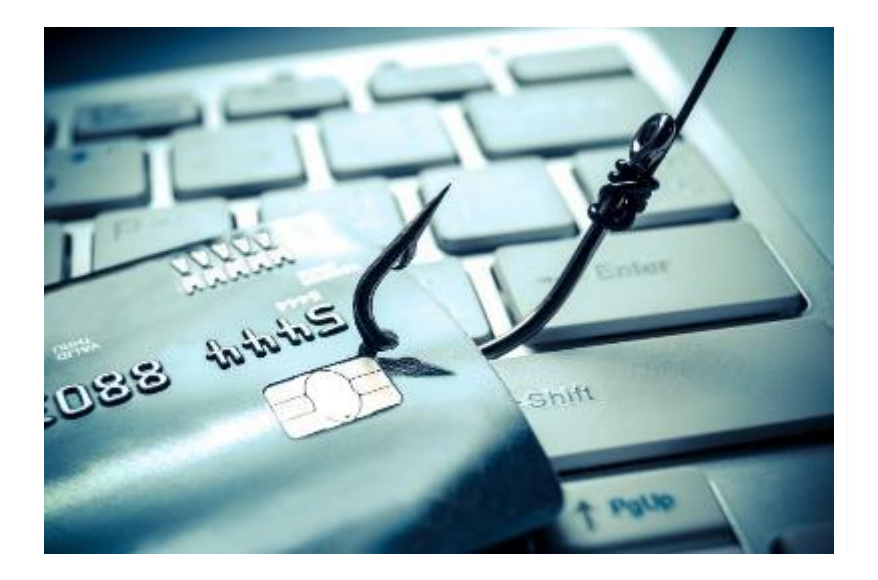

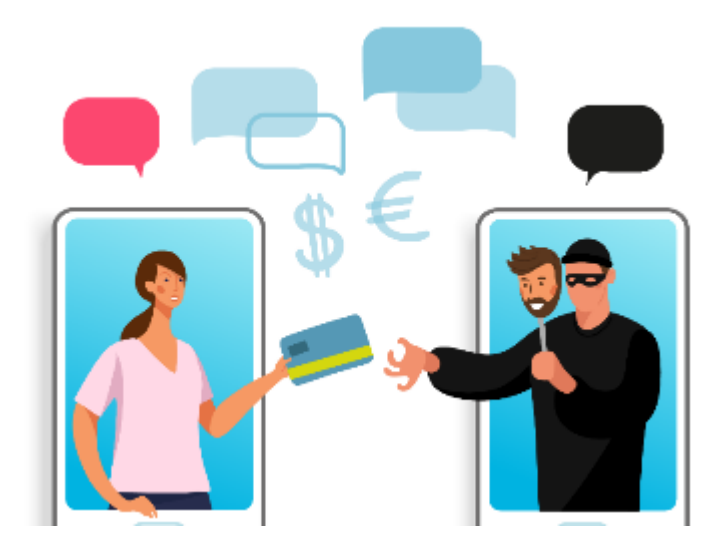

## Phishing

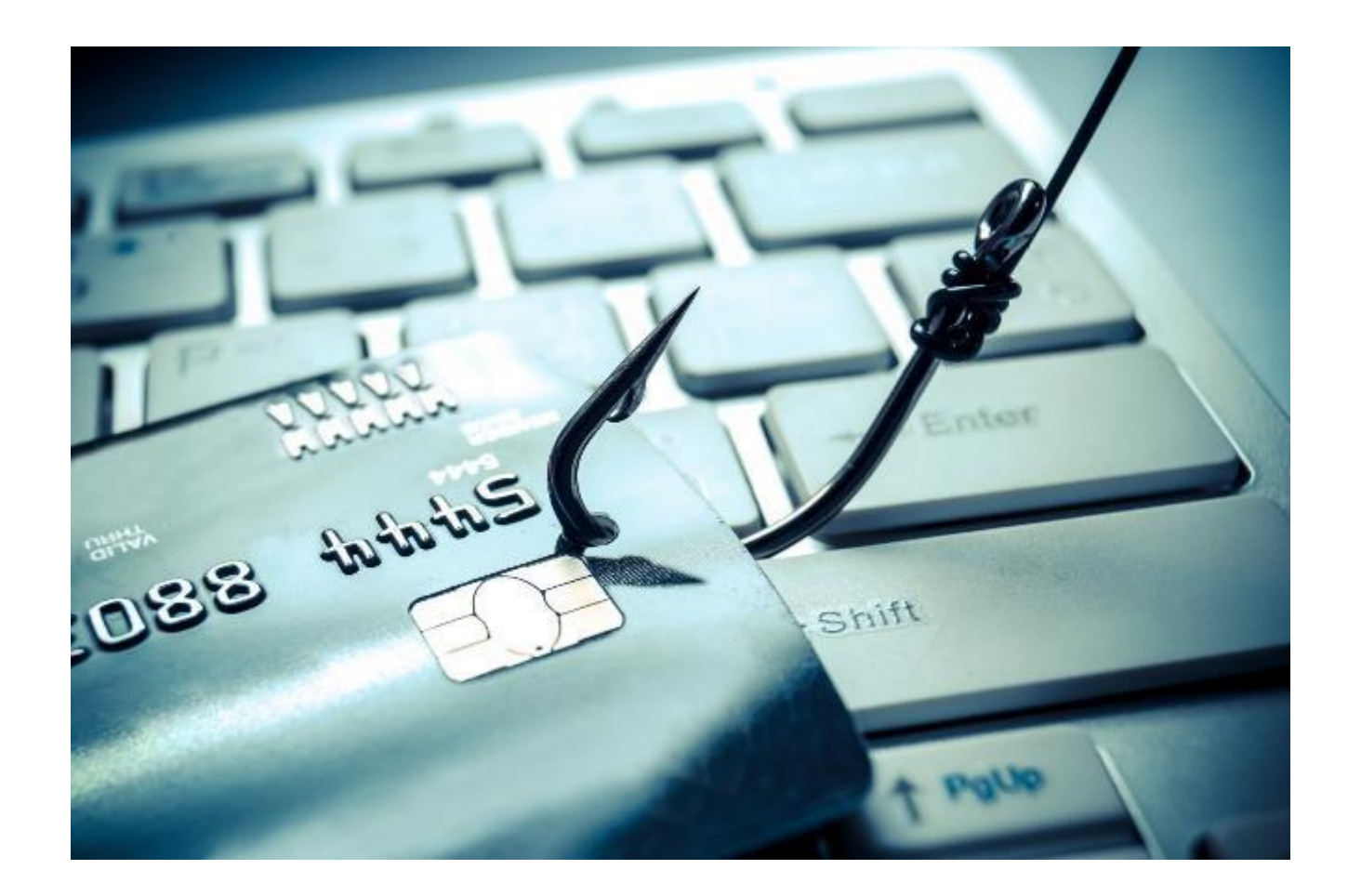

## **Phishing (continued)**

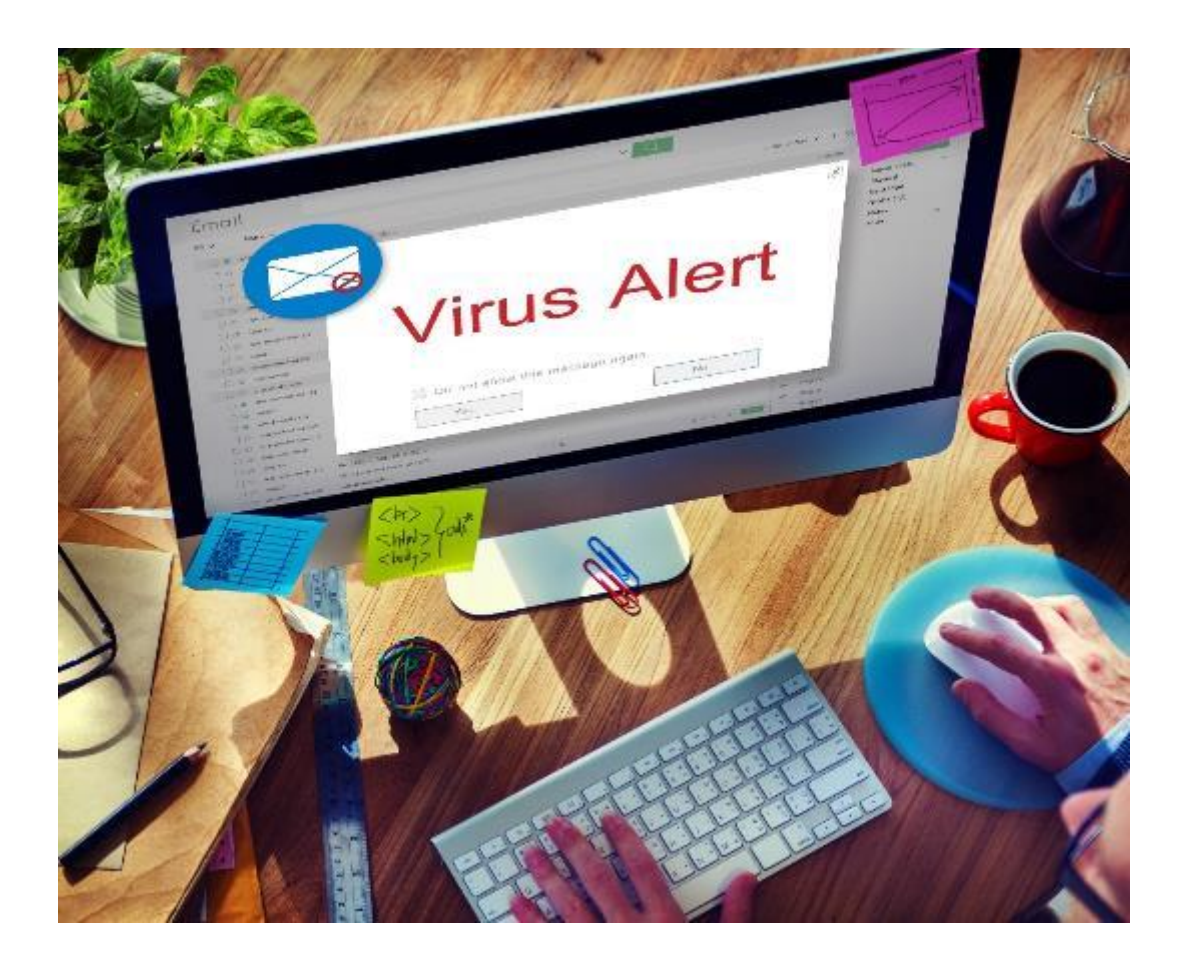

## **Social Engineering**

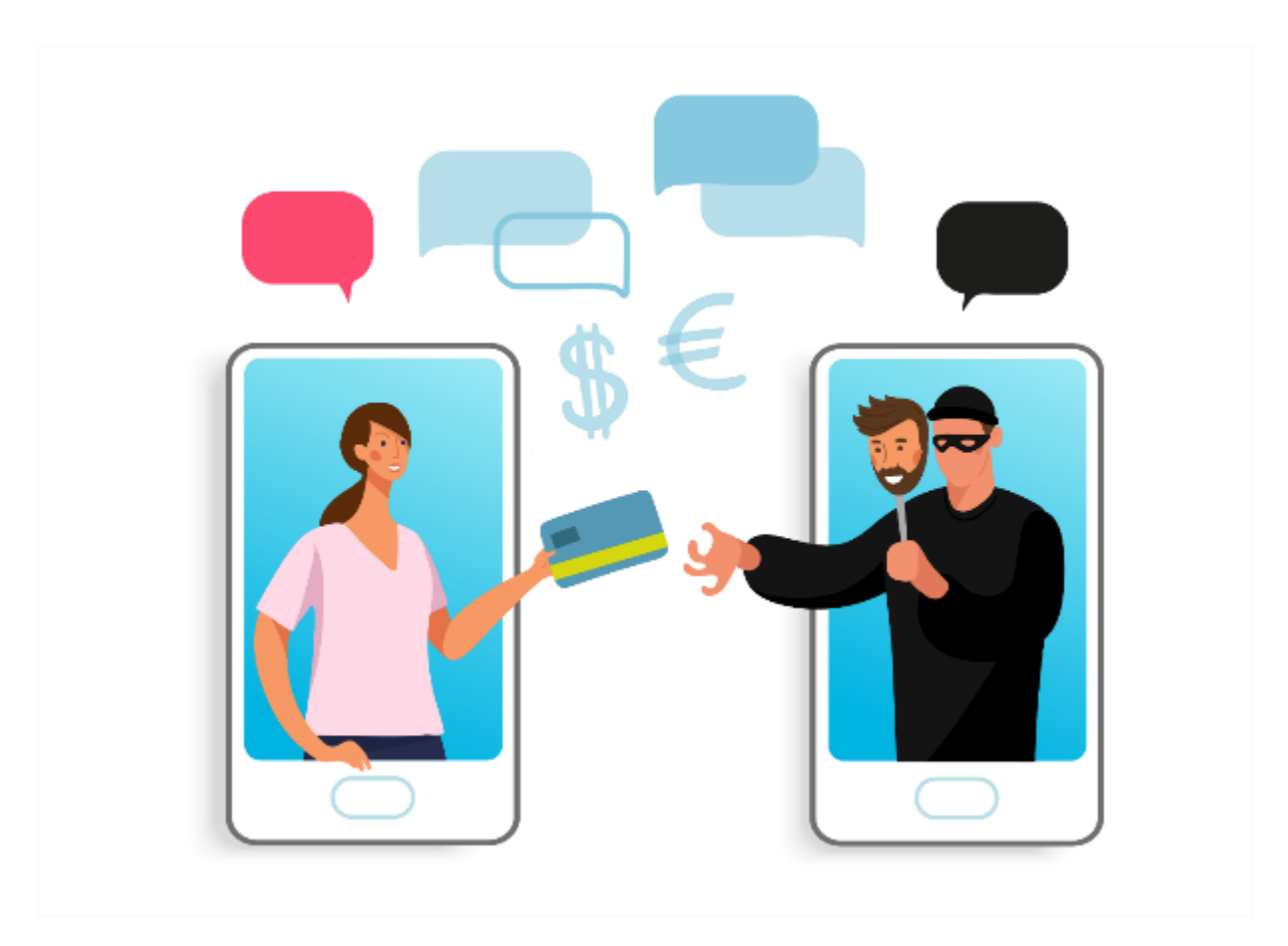

### **Online Fraud and Scams (continued)**

What are some examples you've experienced?

How can you help to stay safe from fraudsters?

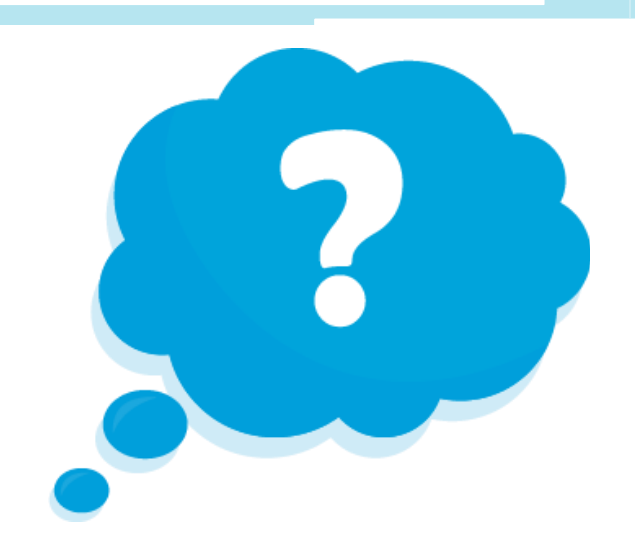

## **Tips to Recognize Scams**

Have you heard of the person or organization?

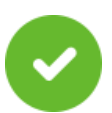

- $\blacktriangleright$  Can you tell who the email message is from?
	- Does the email have mistakes?

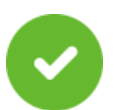

Are they asking for your information?

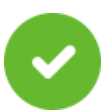

Are they trying to rush you into a quick action?

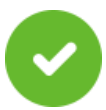

Is it too good to be true?

**OUICK** 

#### Have you heard of the person or organization?

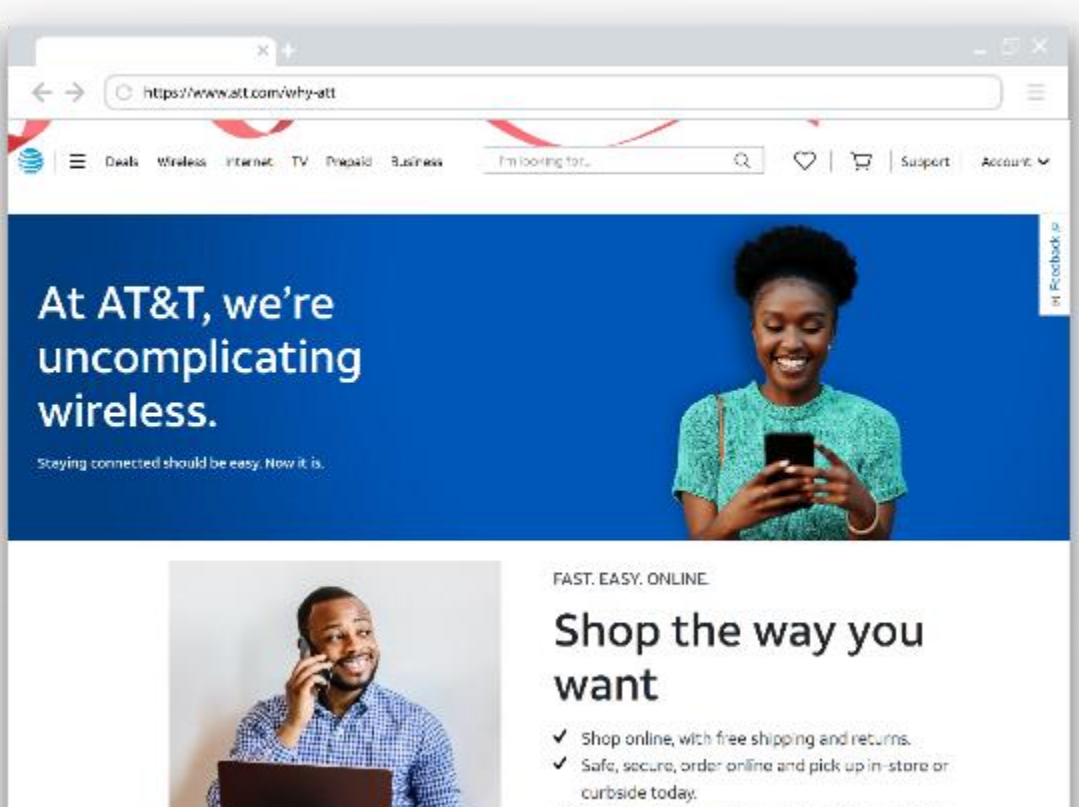

Get help picking out the perfect device and plan  $-1$   $-1$   $-1$   $-1$   $-1$ 

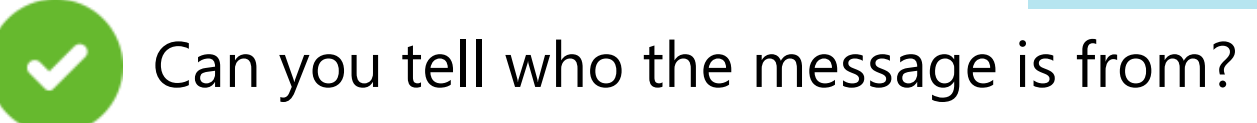

#### **Account Locked** М Inbox  $\times$ Accounts <qlaod3z2f6reaji-mwv7cvcrp234pgry@googlegroups.com> 10:08 AM 松 to me  $\star$ Your PayPal Accont has been temporarily restricted! You were recently asked to take action on your PayPal acount and it looks like we didn't receive the requested response. Why is your account restricted? We have found suspisious activity on the credit card linked to your acount. You must confirm your identity that you are the owner of the credit card. To maintain accont security, please confiming provide the documents for your identity.

What to do now? Login to your acount and complete the required steps.

Log in to PayPal account

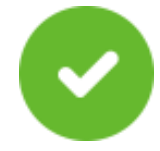

## Are they asking for your information?

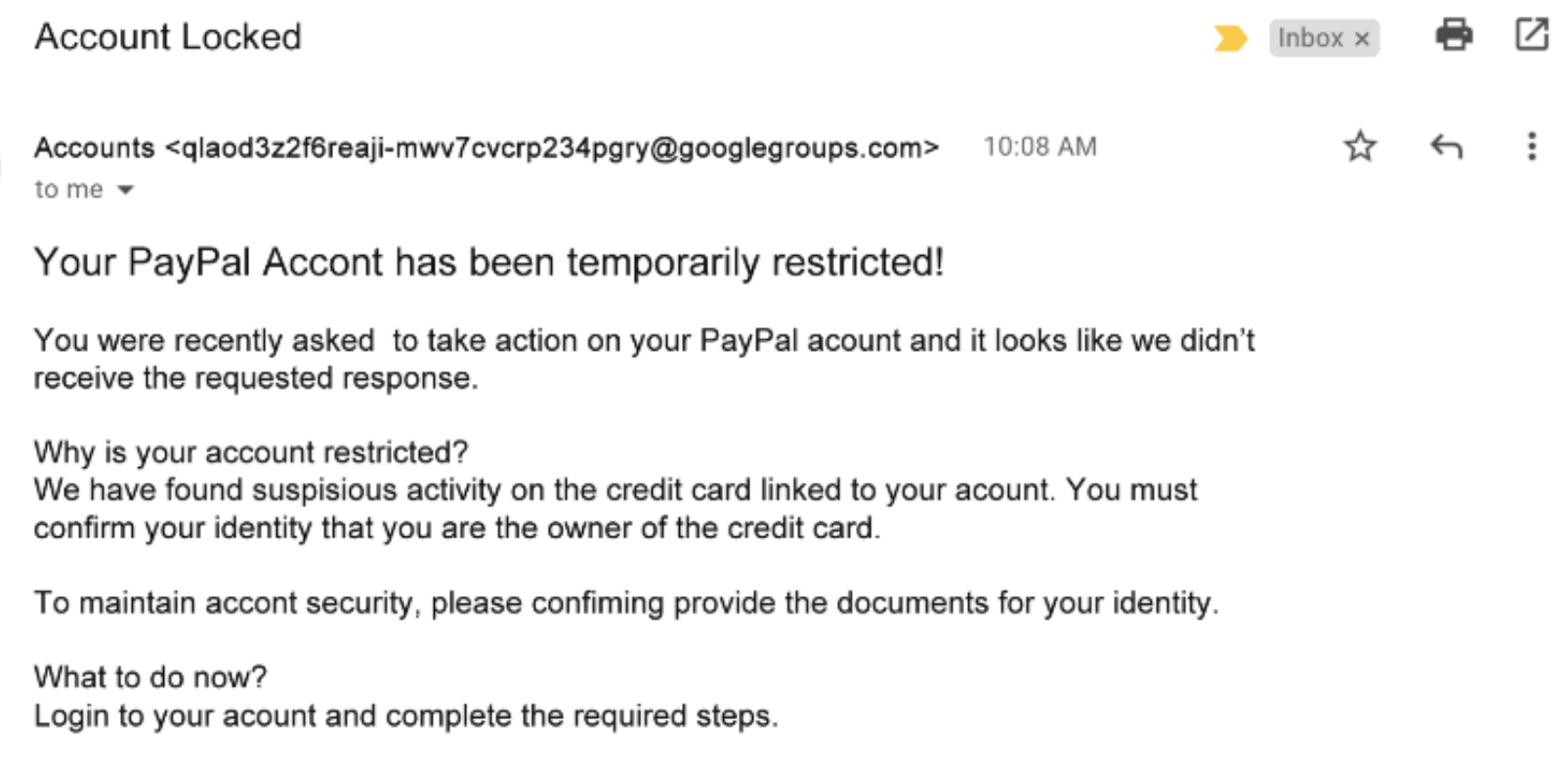

Log in to PayPal account

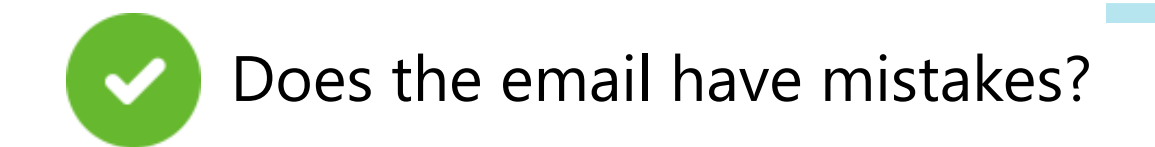

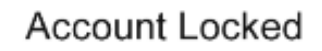

Accounts <qlaod3z2f6reaji-mwv7cvcrp234pgry@googlegroups.com> 10:08 AM to me  $\star$ 

Your PayPal Accont has been temporarily restricted!

You were recently asked to take action on your PayPal acount and it looks like we didn't receive the requested response.

Why is your account restricted? We have found suspisious activity on the credit card linked to your acount. You must confirm your identity that you are the owner of the credit card.

To maintain accont security, please confiming provide the documents for your identity.

What to do now? Login to your acount and complete the required steps.

Log in to PayPal account

Г7

Inbox  $\times$ 

☆

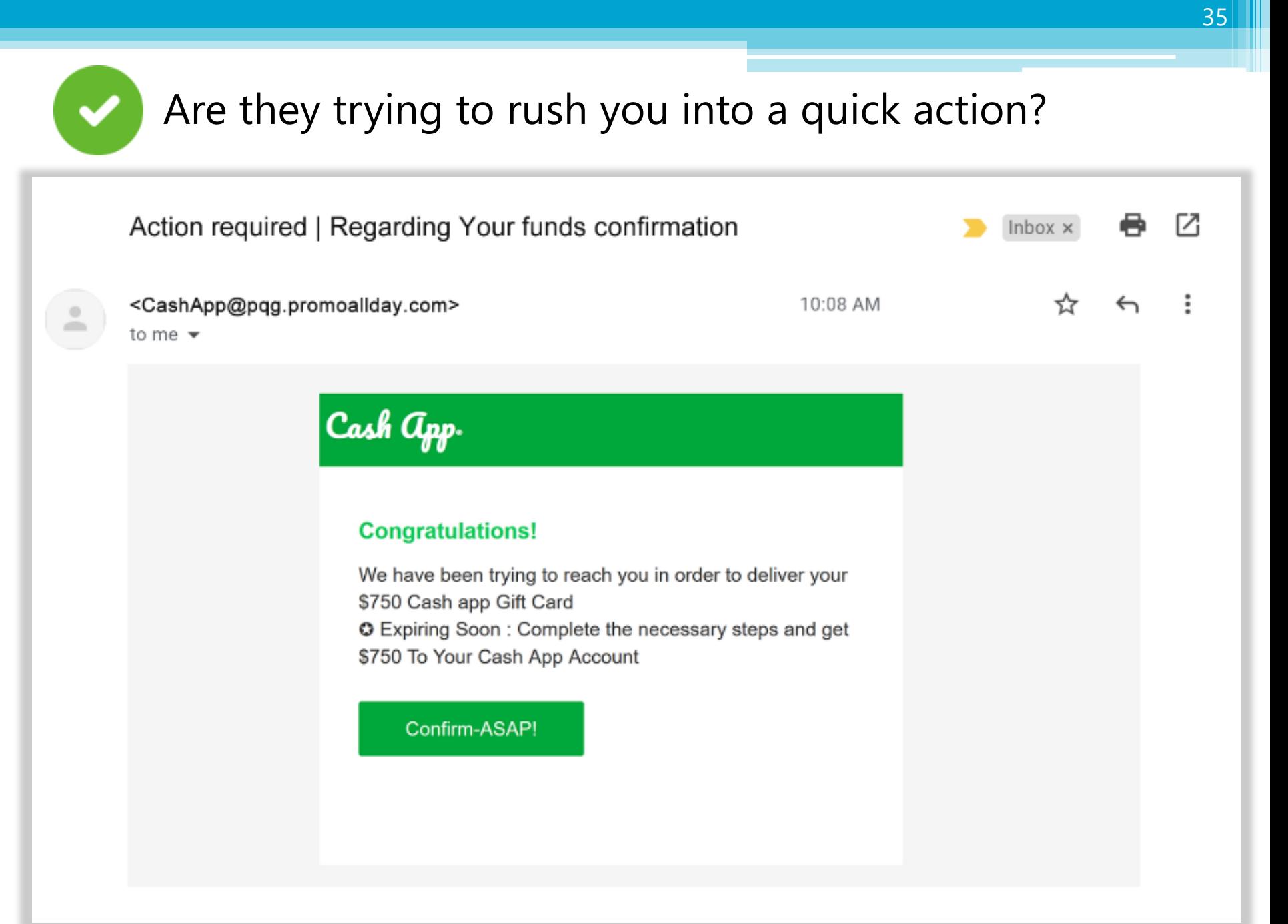

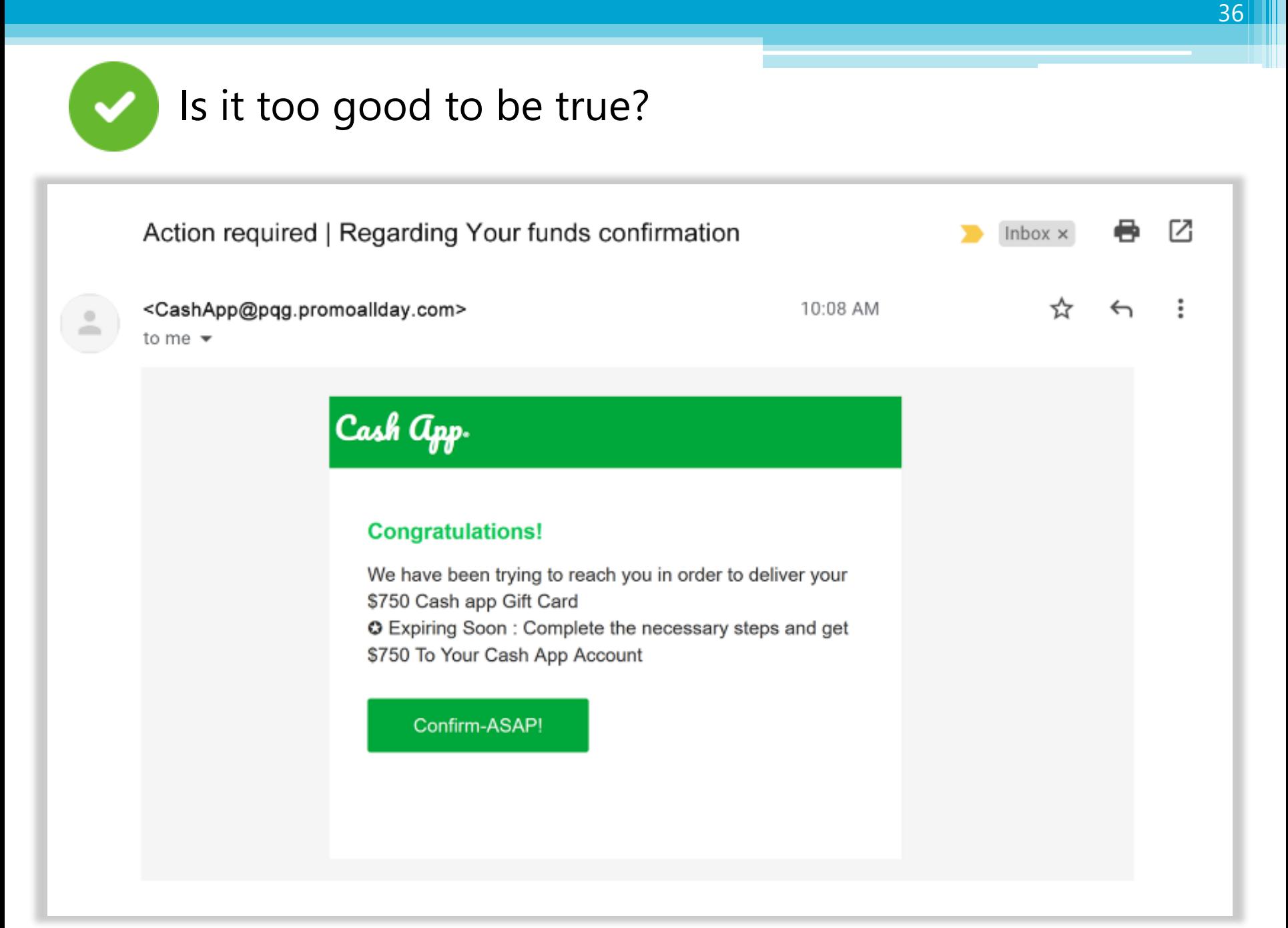

# Activity # 3

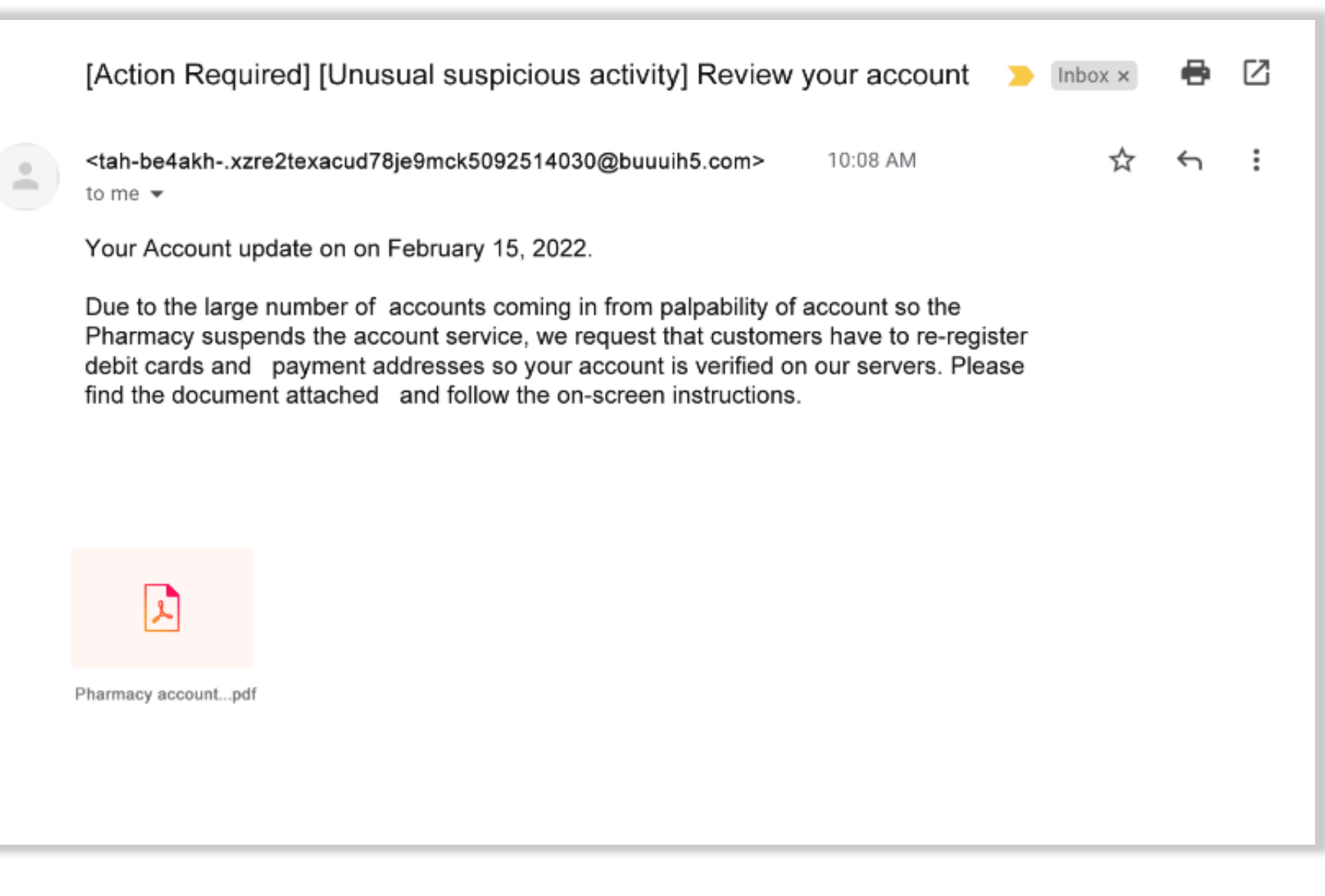

#### What are **four things** in this email that indicate a **scam**?

## **Dos and Don'ts to Avoid Scams**

## **Don't**

- Give any personal information
- **B** Reply to or engage with the fraudster
- Click any links or buttons
- **B** Download any files or attachments

## **Do**

- Be skeptical
- Read emails carefully
- Cook up information on your own

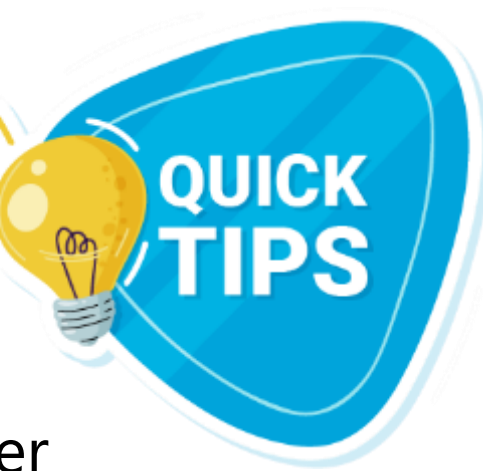

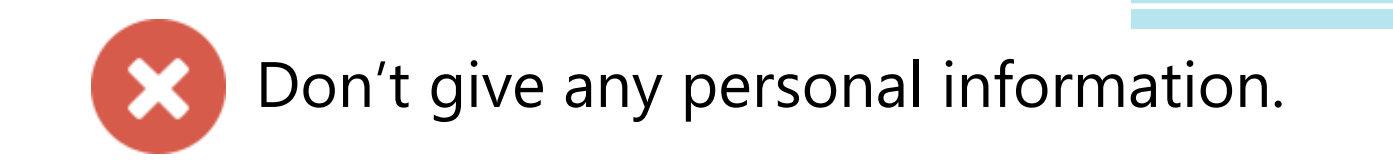

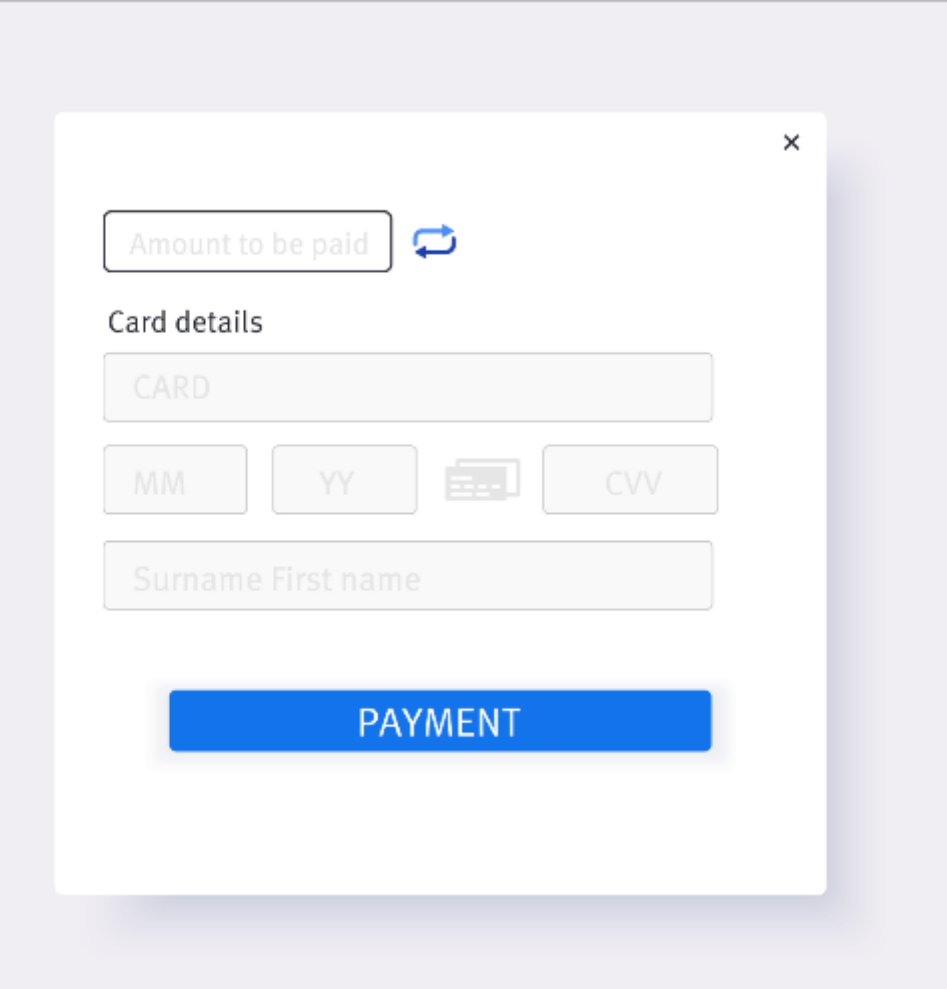

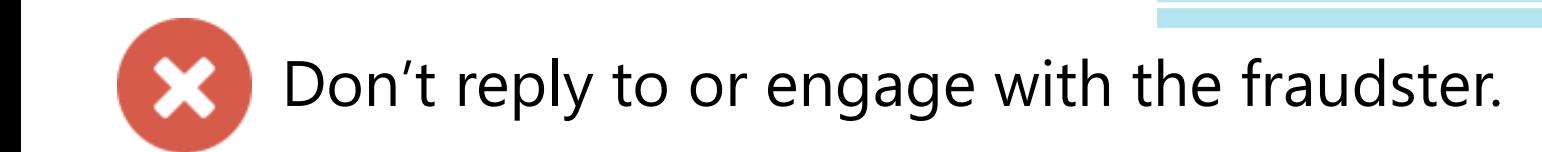

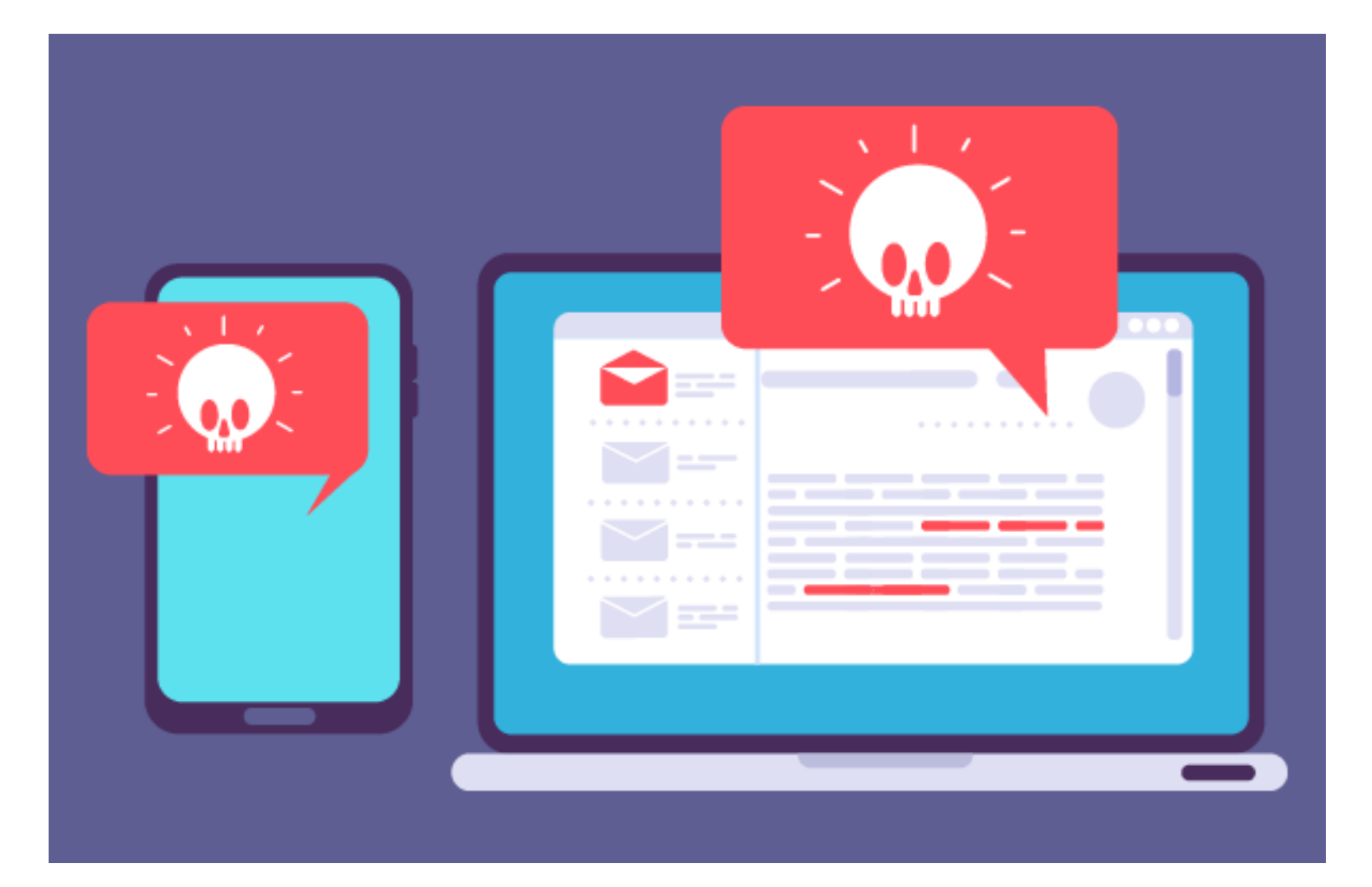

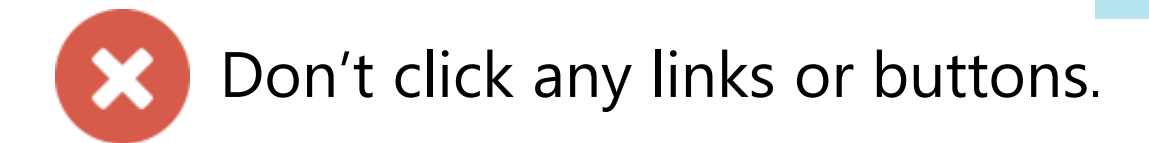

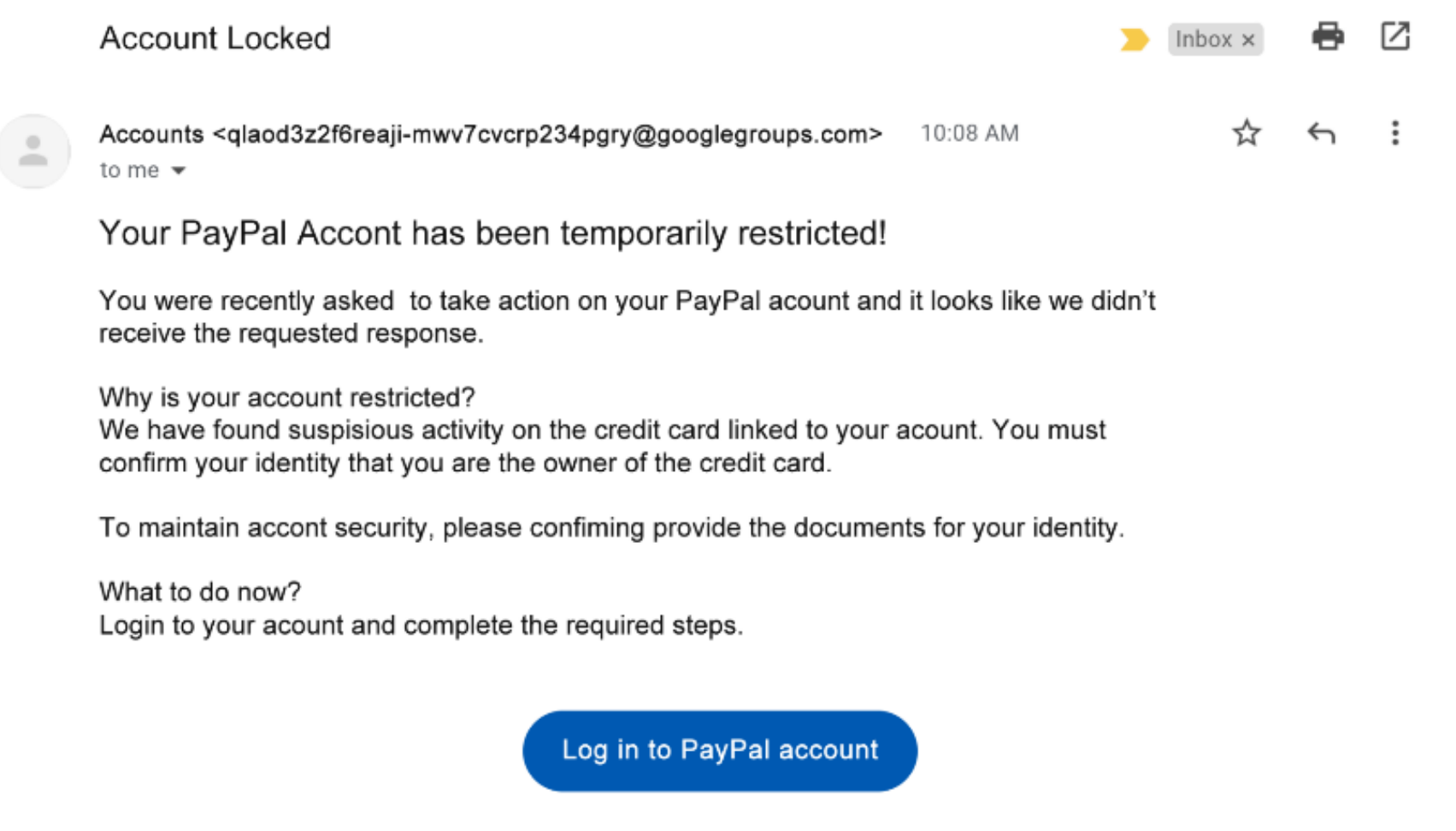

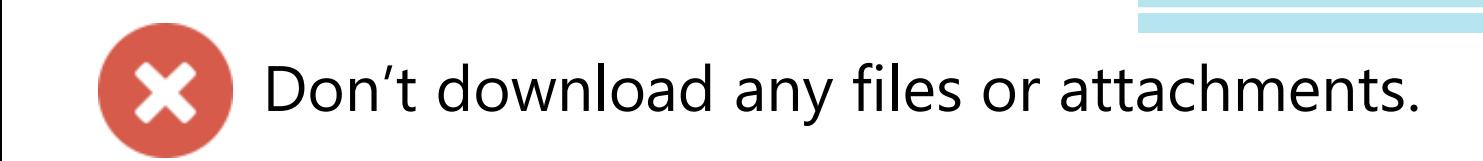

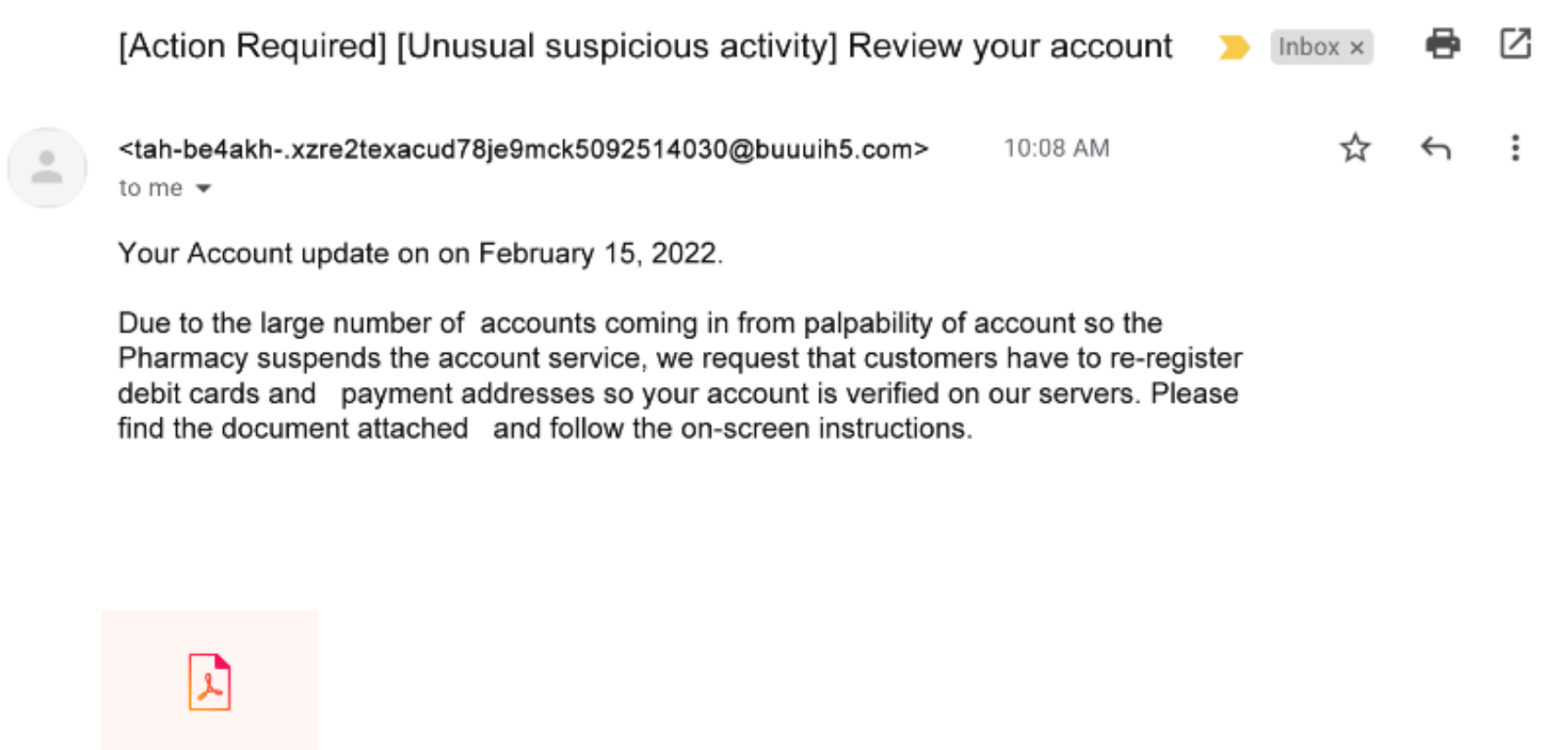

Pharmacy account...pdf

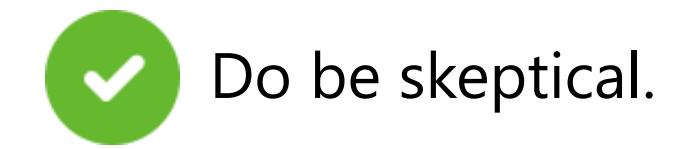

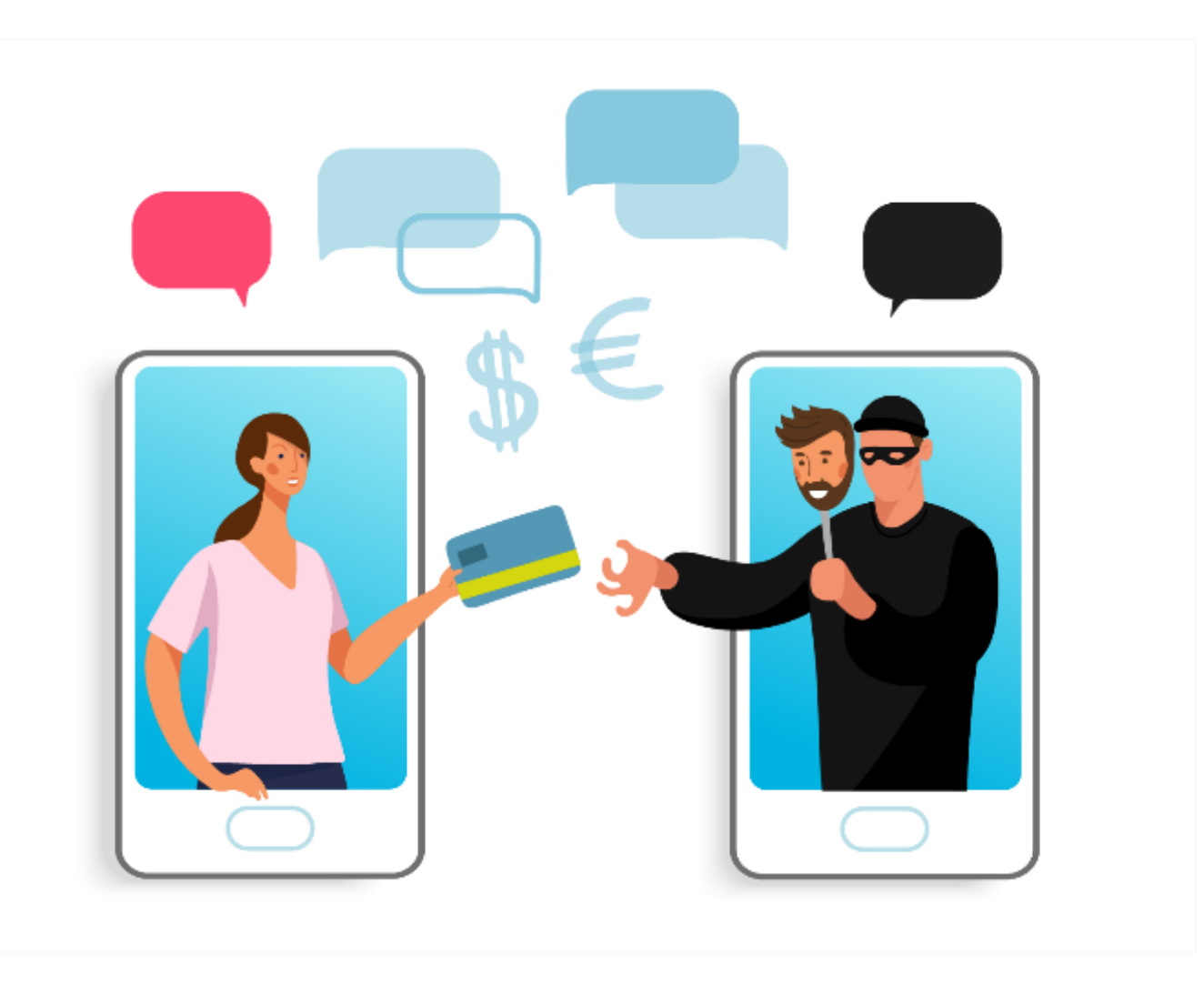

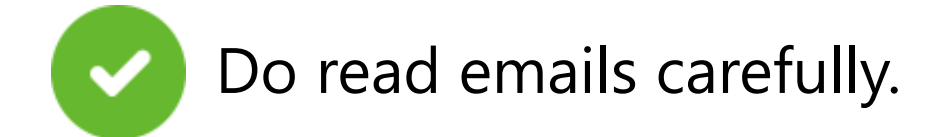

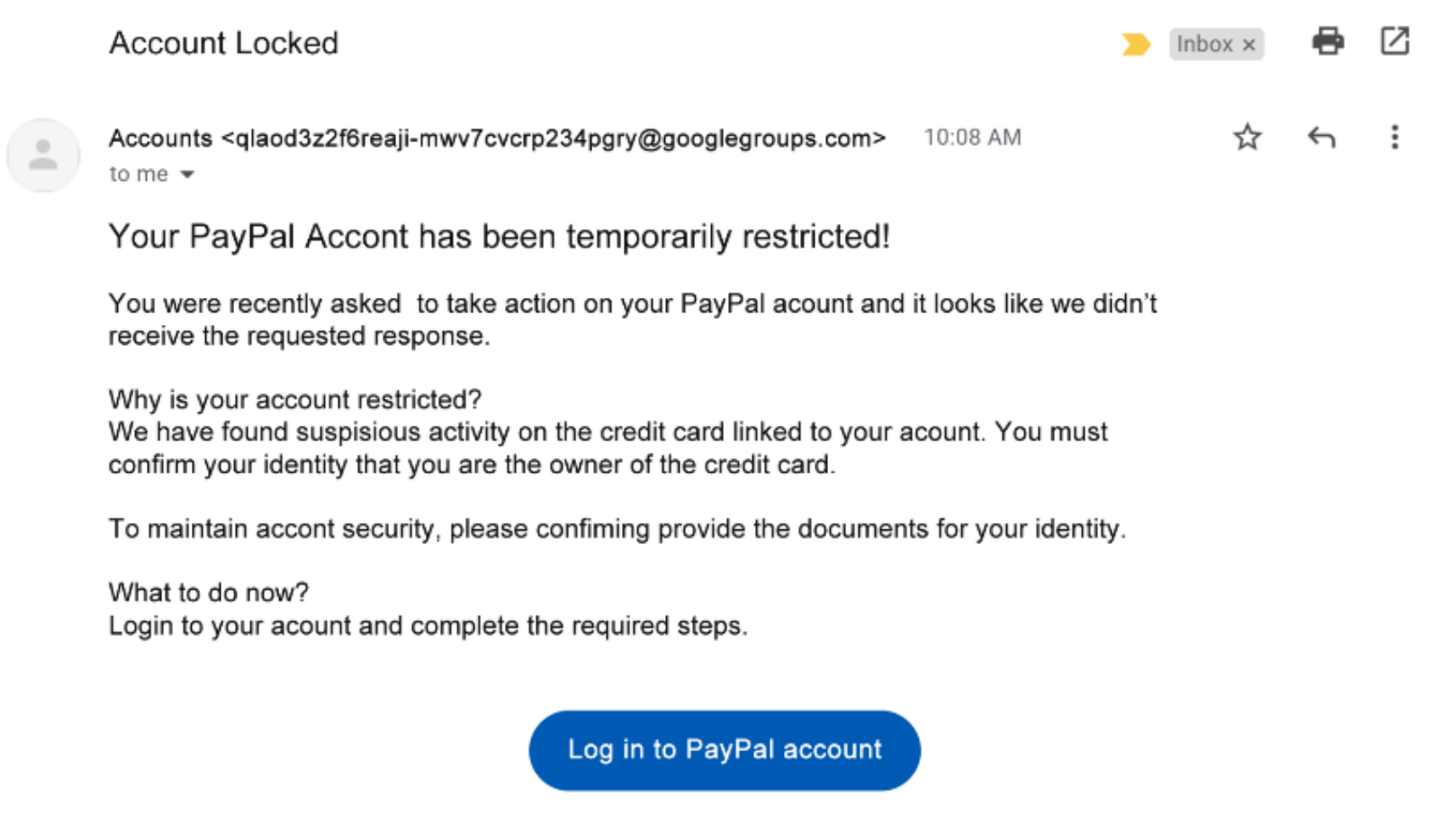

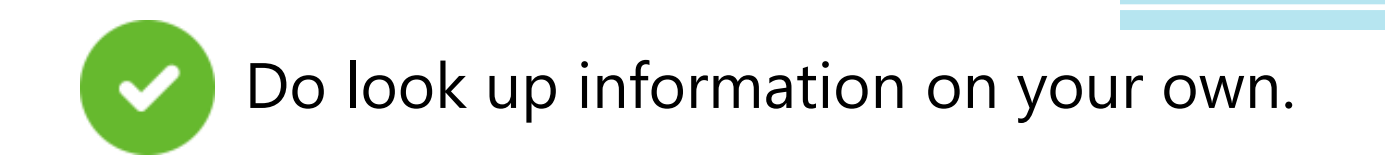

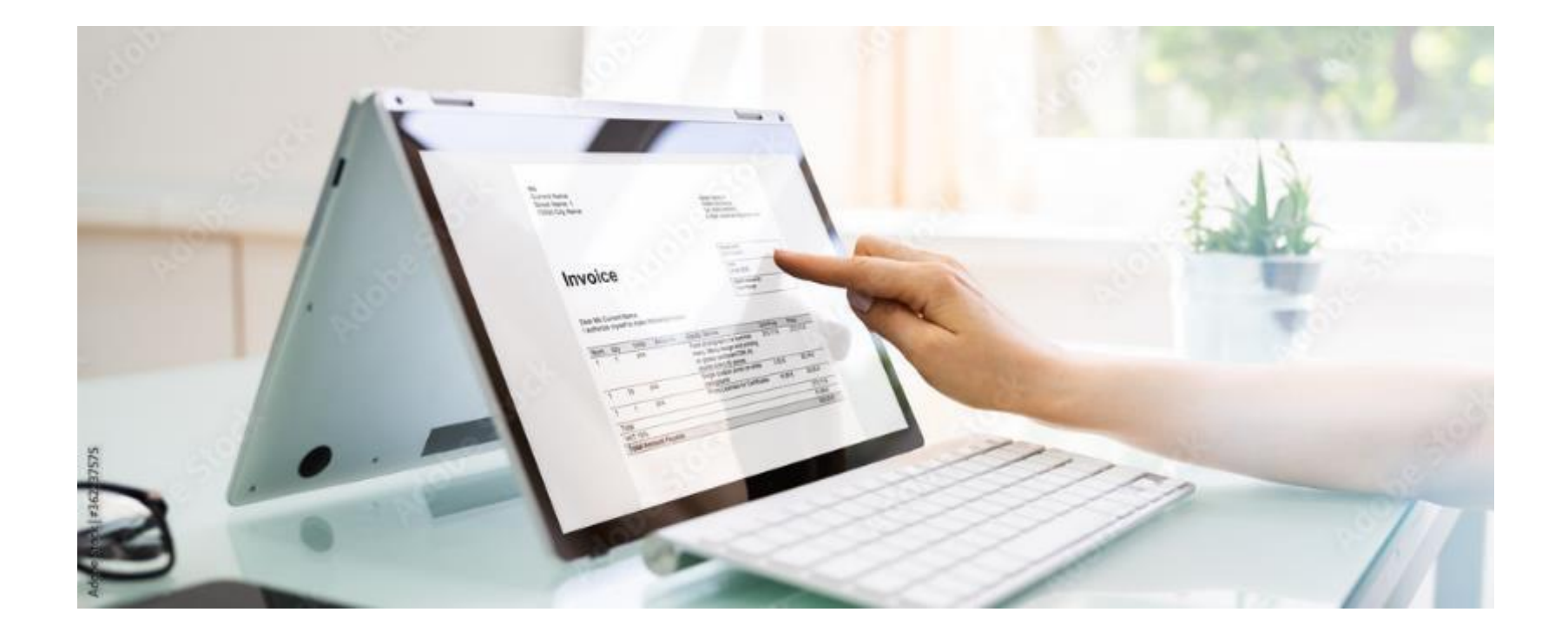

## Activity # 4

#### How do you know that a website is **secure**? Click on the area that shows the site is secure.

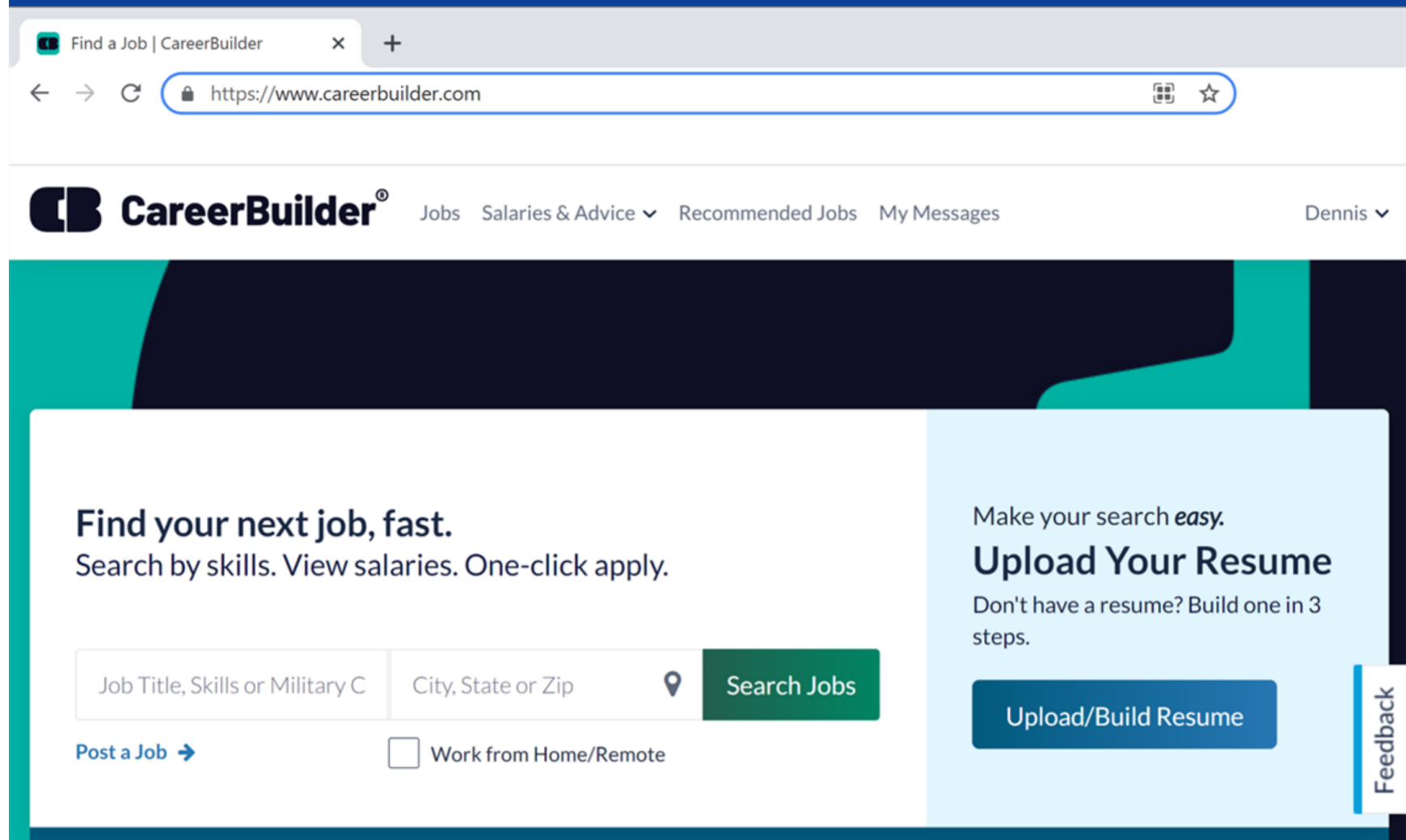

#### Which of these passwords is **most secure**?

**Password** 

**1MapleStreet** 

cowshelpmakecheese

asdfghjkl

Which is the **best option** to remember your password?

Notebook stored in a safe place

**Sticky note on computer** 

**Use your first and last name** 

#### What are **three things** that indicate this is a **scam?**

From: The Pharmacy Date: July 5, 2021 at 8:22:34 AM CDT **Subject: Pharmacy Points Expiring** 

Important Message for The Pharmacy Cardholder

To be sure you keep all of your points that you have accumulated over the last year shopping at The Pharmacy, you. Must visit the link below to start using your points now or you will loose them!

Go here right now to confirm your Pharmacy Points!

#### What are **three things** that indicate this is a **scam?**

From: david john davidjoh123@geek.com To: ALbert Date: July 5, 2021 at 8:22:34 AM CDT **Subject: Tech Support Update** 

Adorable Member, Your request for the auto renewel of Tech Support has been preceded successfully. This renewel service starts at \$566 USD for the next 2 years of protected service. Installation Id: 123FFG Installed Software: Tech Support - Software Installation Date of Request: 5 July 2021 Ends on: 2 years later Total Amount: \$566 USD

If you have any questions, we are hear for you. **TECH SUPPORT** 

You receive an email telling you you've won a prize. You think it is spam. What should you do?

**Reply and tell the sender to stop emailing** 

**Click the link to visit the website** to see if it's trustworthy

**Click "Unsubscribe"** 

Put it in your Spam folder or ignore it

## **Questions**

Anything you want to ask or clarify before we end?

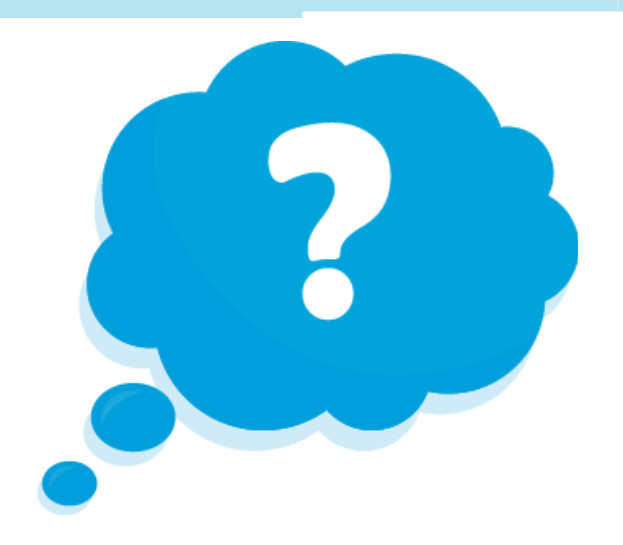

## **Congratulations!**

Today you . . .

- learned about cybersecurity.
- built skills to:
	- recognize a secure website.
	- make passwords strong and memorable.
	- recognize and avoid online scams.
- discovered useful tips to help you stay safe online.

**Today's training is provided by AT&T and Public Library Association.** 

**Visit [sherwoodoregon.gov/library](https://www.sherwoodoregon.gov/library) and [digitallearn.org](https://www.digitallearn.org/) for more courses and to build confidence using technology.**

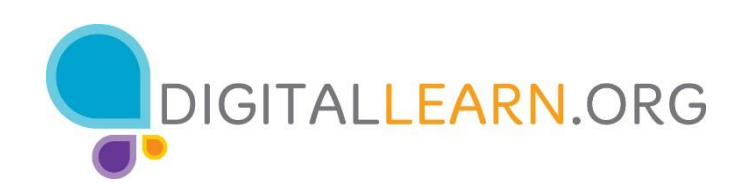

Provided by AT&T and the Public Library Association.

## **Thank you for coming!**

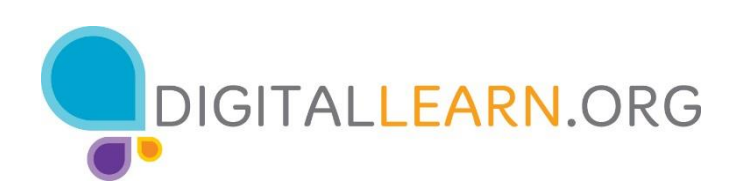

#### Provided by AT&T and the Public Library Association.